## <span id="page-0-0"></span>**Servisni priručnik za Dell™ XPS™ 730/730X**

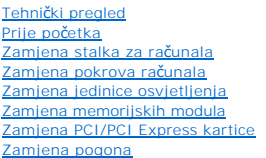

[Zamjena sklopa hladila procesora](file:///C:/data/systems/xps730x/cr/SM/cooling_.htm#wp1185253)  [Zamjena procesora](file:///C:/data/systems/xps730x/cr/SM/processo.htm#wp1185253)  [Zamjena ventilatora](file:///C:/data/systems/xps730x/cr/SM/fans.htm#wp1180146)  [Zamjena glavne upravlja](file:///C:/data/systems/xps730x/cr/SM/master_c.htm#wp1109861)čke ploče [Zamjena mati](file:///C:/data/systems/xps730x/cr/SM/system_b.htm#wp1109861)čne ploče [Zamjena napajanja](file:///C:/data/systems/xps730x/cr/SM/power_su.htm#wp1109861)  [Zamjena baterije](file:///C:/data/systems/xps730x/cr/SM/coin_bat.htm#wp1186672)  [Postavljanje sustava](file:///C:/data/systems/xps730x/cr/SM/system_s.htm#wp1109861) 

Model DCDO

## **Napomene, upozorenja i znakovi opreza**

**NAPOMENA:** NAPOMENA ukazuje na važne informacije koje vam pomažu da koristite svoje računalo na bolji način.

**OPREZ: UPOZORENJE ukazuje na moguće oštećenje hardvera ili gubitak podataka u slučaju da se ne poštuju upute.** 

**UPOZORENJE: OPREZ ukazuje na moguće oštećenje imovine, tjelesne ozljede ili smrt.** 

## **Informacije navedene u ovom dokumentu podložne su promjeni bez prethodne najave. © 2008 Dell Inc. Sva prava pridržana.**

Bilo kakvo umnožavanje ovog materijala bez pismenog dopuštenja tvrtke Dell Inc. strogo je zabranjeno.

Zaštitni znakovi korišteni u ovom tekstu: *Dell, DELL* logotip i XPS zaštitni su znakovi tvrtke Dell Inc.; *Microsoft* i *Windows su* zaštitni znakovi ili registrirani zaštitni znakovi tvrtke<br>Microsoft Corporation u Sjedin

Ostali zaštitni znakovi i zaštićeni nazivi koji se korista v kome obrazanje ili drugiva koji su vlasnici tih znakova ili njihove proizvode. Tvrtka Dell Inc. odriče se bilo<br>kakvih vlasničkih interesa za navedene zaštitne zn

Studeni 2008. Rev. A00

## **Prije početka**

**Servisni priručnik za Dell™ XPS™ 730/730X** 

- **O** Tehničke specifikacije
- **O** Preporučeni alati
- **·** Isključ[ivanje ra](#page-1-2)čunala
- Sigurnosne upute

Ovo poglavlje pojašnjava postupke za vađenje i instaliranje komponenti u vaše računalo. Ako nije drugačije navedeno, za svaki se postupak podrazumijeva:

- 1 Da ste izvršili korake iz **Isključ[ivanje ra](#page-1-2)čunala i Sigurnosne upute**.
- l Da ste pročitali sigurnosne upute koje ste dobili s računalom*.*
- l Komponenta se može zamijeniti ili, ako je kupljena zasebno, instalirati tako da obrnutim redoslijedom primijenite postupak uklanjanja.

## <span id="page-1-0"></span>**Tehničke specifikacije**

Informacije o tehničkim specifikacijama računala potražite u *Brzom referentnom priručniku* koji ste dobili uz računalo ili pogledajte web-stranicu Dell Podrške na **support.dell.com**.

## <span id="page-1-1"></span>**Preporučeni alati**

Za izvršavanje postupaka iz ovog dokumenta možda će vam trebati slijedeći alati:

- l Mali Phillips odvijač
- l Mali ravni odvijač

## <span id="page-1-2"></span>**Isključivanje računala**

**OPREZ: Kako biste izbjegli gubitak podataka, prije isključivanja računala spremite i zatvorite sve otvorene datoteke i zatvorite sve otvorene programe.**

- 1. Isključite operacijski sustav.
- 2. Provjerite je li računalo, kao i svi priključeni uređaji, isključeno. Ako se računalo i priključeni uređaji nisu automatski isključili nakon odjave operacijskog<br>sustava, pritisnite i približno 4 sekunde držite gumb za u

## <span id="page-1-3"></span>**Sigurnosne upute**

Zbog zaštitite vašeg računala od mogućih oštećenja i zbog vaše osobne zaštite, pridržavajte se slijedećih uputa o sigurnosti.

- UPOZORENJE: Prije rada na unutrašnjosti računala pročitajte sigurnosne upute koje ste dobili s računalom. Dodatne sigurnosne informacije<br>potražite na početnoj stranici za sukladnost sa zakonskim odredbama na www.dell.com/r
- OPREZ: Samo ovlašteni serviser smije vršiti popravke na vašem računalu. Vaše jamstvo ne pokriva oštećenja uzrokovana servisiranjem koje<br>tvrtka Dell nije ovlastila.
- OPREZ: Kada isključujete kabel, povlačite ga za utikač ili za jezičak za povlačenje, a ne za sami kabel. Neki kabeli imaju priključke s jezičcima za<br>blokiranje. Ako isključujete tu vrstu kabela, prije isključivanja pritisn **izbjegavajte krivljenje bilo koje od nožica konektora. Prije priključivanja kabela provjerite i jesu li oba konektora ispravno okrenuta i poravnata.**
- **OPREZ: Kako se računalo ne bi oštetilo, izvršite slijedeće korake prije nego što započnete s radom na računalu.**
- 1. Provjerite je li radna površina ravna i čista kako se poklopac računala ne bi ogrebao.
- 2. Isključite računalo (pogledajte *Isključ[ivanje ra](#page-1-2)čunala*).

**OPREZ: Prilikom isključivanja mrežnog kabela, najprije kabel isključite iz računala, a potom iz mrežnog uređaja.** 

- 3. Iz računala isključite sve telefonske i mrežne kabele.
- 4. Isključite svoje računalo i sve priključene uređaje iz svih električnih izvora napajanja.
- 5. Pritisnite i držite gumb za uključivanje dok je sustav isključen iz zidne utičnice kako biste uzemljili matičnu ploču.
- OPREZ: Prije nego što dotaknete bilo koji dio u unutrašnjosti svog računala, uzemljite se dodirivanjem neobojene metalne površine, poput<br>metalnog dijela na poleđini računala. Dok radite, povremeno dotaknite neobojenu metal

#### <span id="page-3-1"></span> **Zamjena PCI/PCI Express kartice Servisni priručnik za Dell™ XPS™ 730/730X**

Vađenje PCI Express grafič[ke kartice iz konfiguracije s vi](#page-3-0)še grafičkih kartica

- **Instalacija grafič[kih kartica za konfiguracije s vi](#page-4-0)še grafičkih kartica**
- [Zamjena PCI i PCI Express kartica](#page-6-0)

UPOZORENJE: Prije rada na unutrašnjosti računala pročitajte sigurnosne upute koje ste dobili s računalom. Dodatne sigurnosne informacije<br>potražite na početnoj stranici za sukladnost sa zakonskim odredbama na www.dell.com/r

**NAPOMENA:** Ako je u svaki PCIe x16 utor konfiguracije s više grafičkih kartica instalirana grafička kartica PCIe x1 i jedan utor za PCI karticu nisu dostupni za korištenje.

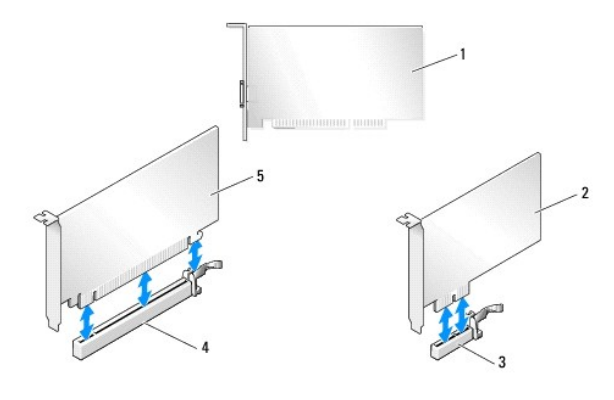

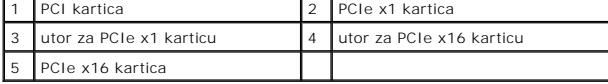

## <span id="page-3-0"></span>**Vađenje PCI Express grafičke kartice iz konfiguracije s više grafičkih kartica**

**NAPOMENA:** U ovom odjeljku opisane su dvostruke i trostruke konfiguracije koje koriste samo PCIe x16 grafičke kartice. Upute za vađenje bilo koje<br>druge vrste PCI ili PCIe kartice potražite u odjeljku <u>Zamjena PCI i PCI Ex</u>

- 1. Slijedite upute navedene u odjeljku [Prije po](file:///C:/data/systems/xps730x/cr/SM/before_y.htm#wp1180146)četka.
- 2. Skinite pokrov računala (pogledajte [Zamjena pokrova ra](file:///C:/data/systems/xps730x/cr/SM/computeb.htm#wp1109861)čunala).
- 3. Jednom rukom lagano zaštitite obje kartice, drugom rukom skinite most za grafičke kartice (ako postoji) tako da ga povučete gore i od računala. Odložite most. Ponovite ako iz trostruke konfiguracije vadite dva mosta.

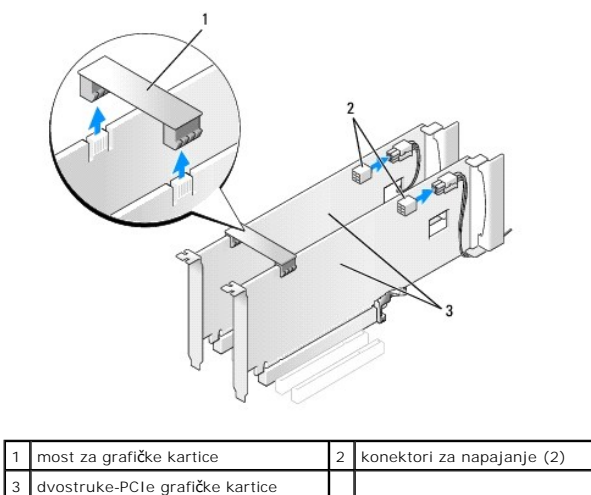

- 4. Isključite sve kabele priključene na karticu.
- 5. Skinite zaštitne vijke s pokrova ventilatora za PCI karticu i skinite pokrov.
- 6. Skinite pričvrsne vijke za karticu s gornje strane držača kartice u odgovarajućem utoru i držač kartice povucite natrag kroz stjenku kućišta.

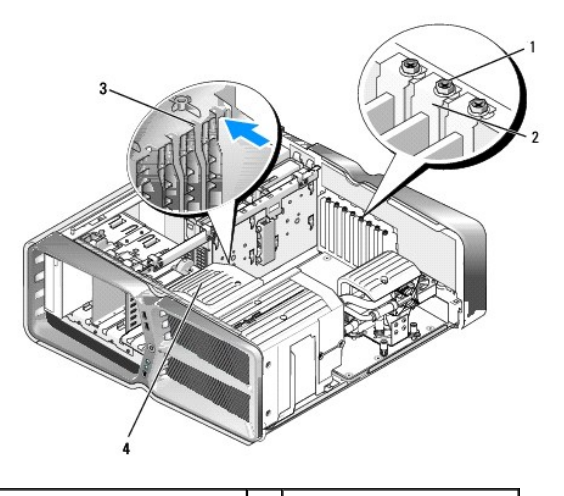

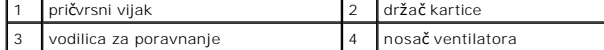

7. Karticu uhvatite za gornje kutove i na konektoru matične ploče pritisnite jezičak za fiksiranje (ako postoji) i zatim izvucite karticu ravno iz konektora

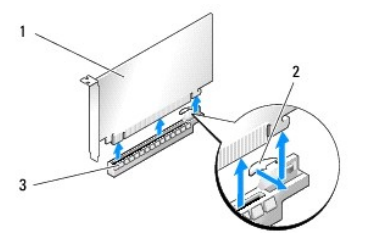

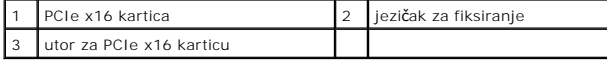

8. Montirajte umetak za prazni utor kartice. Upute o zamjeni kartice potražite u odjeljku Instalacija grafič[kih kartica za konfiguracije s vi](#page-4-0)še grafičkih kartica.

**ZA NAPOMENA:** Umeci se moraju postaviti u prazne utore za kartice kako biste zadržali FCC certifikat za računalo. Umeci računalo čuvaju i od ulaska prašine ili prljavštine.

**NAPOMENA:** Most za grafičke kartice (ne nalazi se u svim konfiguracijama za više grafičkih kartica) nije potreban za konfiguracije s jednom grafičkom karticom.

- OPREZ: Ne provodite kabele kartice iznad ili iza kartica. Kabeli iznad kartica mogu onemogućiti pravilno zatvaranje računala ili uzrokovati<br>oštećenje opreme.
- 9. Ponovo postavite pokrov ventilatora za PCI kartice, pokrov računala (pogledajte <u>[Zamjena pokrova ra](file:///C:/data/systems/xps730x/cr/SM/computeb.htm#wp1109861)čunala</u>), računalo i uređaje ponovo priključite u<br>strujne utičnice i uključite ih.

## <span id="page-4-0"></span>**Instalacija grafičkih kartica za konfiguracije s više grafičkih kartica**

**NAPOMENA:** Ako konfiguraciju s dvije ili tri grafičke kartice želite nadograditi ili reducirati, možda će vam trebati dodatni dijelovi koje možete naručiti od<br>tvrtke Dell.

U ovom odjeljku opisana je upotreba dvije ili tri PCIe grafičke kartice kako bi se iskoristilo NVIDIA SLI sučelje (Scalable Link Interface). Upute za instalaciju drugih vrsta PCI i PCIe kartica potražite u [Zamjena PCI/PCI Express kartice](#page-3-1)

Neki utori za kartice proširenja neće biti dostupni za upotrebu ako je u bilo koji od utora za PCIe x16 kartice umetnuta grafička kartica za dva utora. Ako<br>grafičku karticu za jedan utor nadograđujete na grafičku karticu z vađenje PCIe kartice potražite u odjeljku <u>Zamjena PCI i PCI Express kartica</u>.

OPREZ: Informacije o nadogradnji sustava kako biste mogli koristiti tehnologiju za više grafičkih kartica NVIDIA SLI (Scalable Link Interface)<br>potražite na web-stranici Dell podrške na support.dell.com.

- 1. Slijedite upute navedene u odjeljku [Prije po](file:///C:/data/systems/xps730x/cr/SM/before_y.htm#wp1180146)četka.
- 2. Uklonite pokrov računala (pogledajte [Zamjena pokrova ra](file:///C:/data/systems/xps730x/cr/SM/computeb.htm#wp1109861)čunala)
- 3. Skinite zaštitne vijke s pokrova ventilatora za PCI karticu i skinite pokrov.
- 4. Skinite umetak ili izvadite postojeću grafičku karticu kako biste imali slobodan utor za karticu.

**A NAPOMENA:** Ako konfiguraciju nadograđujete na onu koja koristi više grafičkih kartica, a u utor za PCIe x1 karticu je umetnuta kartica, izvadite je (pogledajte [Zamjena PCI i PCI Express kartica](#page-6-0)).

5. U dva vanjska PCIe x16 utora na matičnoj ploči umetnite dvije grafičke kartice koje su kompatibilne s SLI tehnologijom.

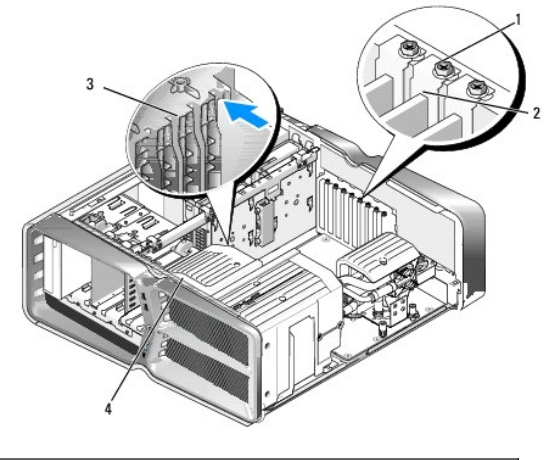

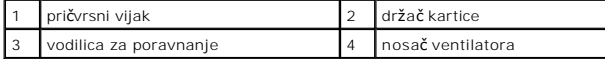

6. Pripremite karticu za instalaciju.

Informacije o konfiguriranju kartica, internom povezivanju i drugim načinima prilagodbe kartica za računalo potražite u dokumentaciji koju se dobili uz kartice.

- 7. Svaku karticu postavite tako da je poravnata s utorom i da je zaštitni jezičak (ako postoji) poravnat s utorom.
	- **NAPOMENA:** Ako je kartica pune dužine, vodilicu za karticu umetnite u utor za poravnanje na nosaču ventilatora.

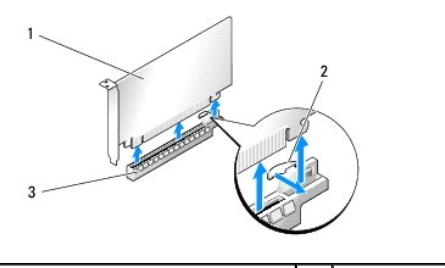

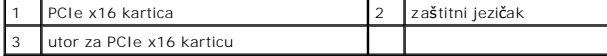

△ OPREZ: Provjerite jeste li oslobodili zaštitni jezičak kako biste postavili karticu. Neispravno postavljena kartica može oštetiti matičnu ploču.

Lagano povucite zaštitni jezičak (ako postoji) i karticu postavite u konektor. Čvrsto pritisnite i provjerite je li kartica dobro sjela u utor.

- $\triangle$ OPREZ: Ne provodite kabele kartice iznad ili iza kartica. Kabeli iznad kartica mogu onemogućiti pravilno zatvaranje računala ili uzrokovati<br>oštećenje opreme.
- **OPREZ: Neispravno priključen kabel za napajanje grafičke kartice može narušiti radne karakteristike grafičke kartice.**
- 8. Pritegnite pričvrsne vijke kartice na vrhu držača kartice u odgovarajućem utoru.
- 9. Ponovite za dodatne grafičke kartice.

Povežite dodatne konektore za PCIe napajanje iz sistemskog napajanja sa svakom od grafičkih kartica. Informacije o povezivanju kabela kartice potražite u dokumentaciji kartice.

10. Instalirajte NVIDIA SLI konektor za dvije vanjske grafičke kartice. Svaka grafička kartica kompatibilna s SLI tehnologijom ima SLI konektor na gornjoj<br>strani. Čvrsto pritisnite svaki od konektora kako bi on u potpunost

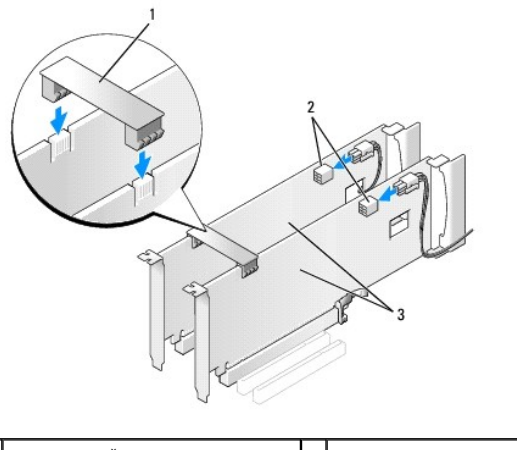

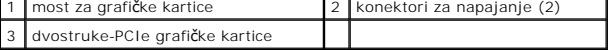

11. Ako postoji, spustite most za grafičke kartice koji leži preko instaliranih kartica i postavite ga na mjesto.

12. Ponovo postavite pokrov (pogledajte [Zamjena pokrova ra](file:///C:/data/systems/xps730x/cr/SM/computeb.htm#wp1109861)čunala), računalo i uređaje priključite u strujne utičnice i zatim ih uključite.

## <span id="page-6-0"></span>**Zamjena PCI i PCI Express kartica**

- OPREZ: Kako biste izbjegli elektrostatičko pražnjenje i oštećenje unutrašnjih komponenti, uzemljite se koristeći ručnu traku za uzemljenje ili<br>povremeno dotaknite neobojenu metalnu površinu na kućištu.
- OPREZ: Ako ste uz računalo dobili instaliranu PCI grafičku karticu, ne morate je vaditi prilikom instaliranja dodatnih grafičkih kartica; međutim,<br>kartica će vam biti potrebna za rješavanje problema. Ako izvadite karticu,
- 1. Slijedite upute navedene u odjeljku [Prije po](file:///C:/data/systems/xps730x/cr/SM/before_y.htm#wp1180146)četka.
- 2. Skinite pokrov računala (pogledajte [Zamjena pokrova ra](file:///C:/data/systems/xps730x/cr/SM/computeb.htm#wp1109861)čunala).
- 3. Isključite sve kabele priključene na karticu.
- 4. Ako se radi o kartici pune duljine, skinite pričvrsne vijke koji se nalaze na vrhu pokrova ventilatora za PCI karticu i skinite pokrov.
- 5. Skinite pričvrsni vijak na držaču kartice.

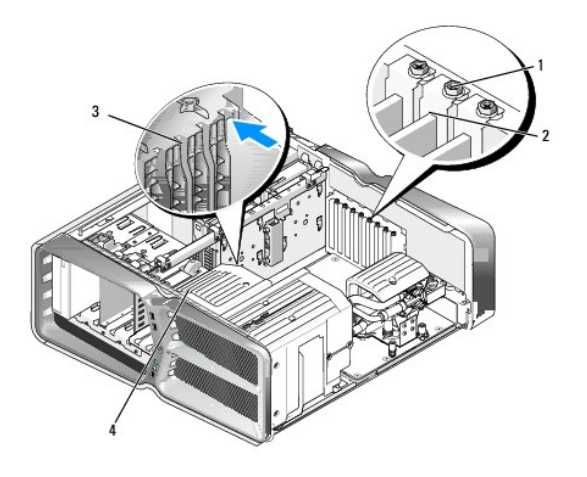

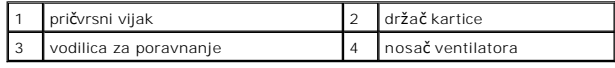

6. Pritisnite jezičak za fiksiranje (ako postoji) na konektoru matične ploče, karticu uhvatite za gornje kutove i zatim izvucite karticu ravno iz konektora.

**ZA NAPOMENA:** Ako se radi o kartici pune duljine, pritisnite jezičak za fiksiranje na kraju vodilica za poravnanje na nosaču ventilatora.

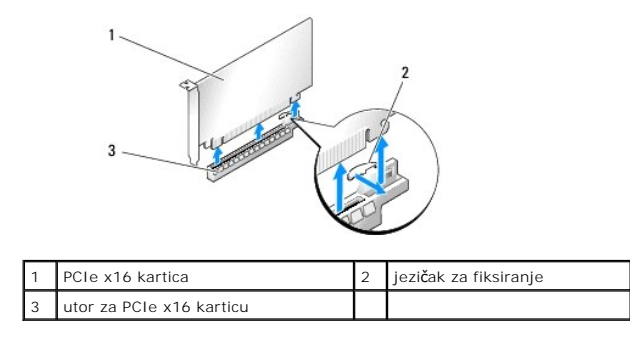

7. Instalirajte umetak u prazni utor kartice. Upute o zamjeni kartice potražite u odjeljku [Zamjena PCI/PCI Express kartice](#page-3-1).

**NAPOMENA:** Umeci se moraju postaviti u prazne utore za kartice kako biste zadržali FCC certifikat za računalo. Umeci računalo čuvaju i od ulaska<br>prašine ili prljavštine.

OPREZ: Ne provodite kabele kartice iznad ili iza kartica. Kabeli iznad kartica mogu onemogućiti pravilno zatvaranje računala ili uzrokovati<br>oštećenje opreme.

- 8. Ponovo postavite pričvrsni vijak držača kartice.
- 9. Ponovo postavite pokrov ventilatora utora za kartice.
- 10. Ponovo postavite pokrov (pogledajte [Zamjena pokrova ra](file:///C:/data/systems/xps730x/cr/SM/computeb.htm#wp1109861)čunala), računalo i uređaje priključite u strujne utičnice i zatim ih uključite.
- 11. Deinstalirajte upravljački program kartice koju ste izvadili.
- OPREZ: Ako ste nadogradili ili trenutno nadograđujete dodatnu konfiguraciju s više grafičkih kartica, upute za instalaciju grafičke kartice<br>potražite u odjeljku <u>Instalacija grafič[kih kartica za konfiguracije s vi](#page-4-0)še grafič</u>
- 12. Ako postoji, pritisnite jezičak na mostu za grafičke kartice koji se nalazi preko instaliranih kartica i zakrenite ga prema gore kako biste mogli nesmetano pristupiti kartici.
- 13. Pritisnite jezičak na vrhu mosta za grafičke kartice kod odgovarajućeg utora za karticu i most zakrenite natrag prema stjenci kućišta.

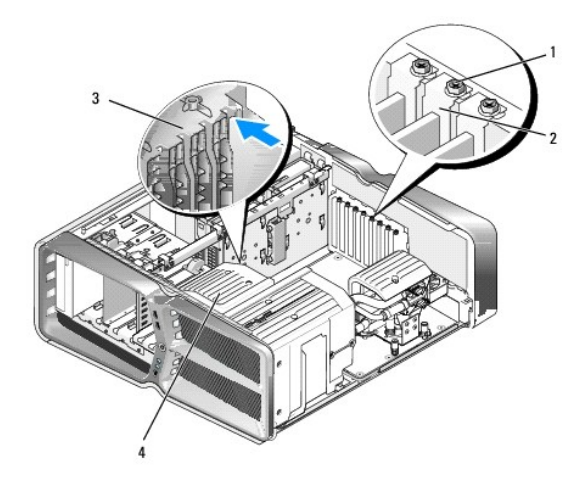

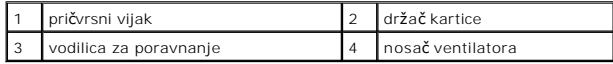

14. Skinite umetak ili izvadite postojeću grafičku karticu (pogledajte [Zamjena PCI i PCI Express kartica\)](#page-6-0) kako biste imali slobodan utor za karticu.

15. Pripremite karticu za ugradnju.

Informacije o konfiguriranju kartica, internom povezivanju i drugim načinima prilagodbe kartica za računalo potražite u dokumentaciji koju se dobili uz kartice.

16. Karticu postavite tako da je poravnata s utorom i da je jezičak za fiksiranje (ako postoji) poravnat s utorom.

**NAPOMENA:** Ako je kartica pune dužine, vodilicu za karticu umetnite u utor za poravnanje na nosaču ventilatora.

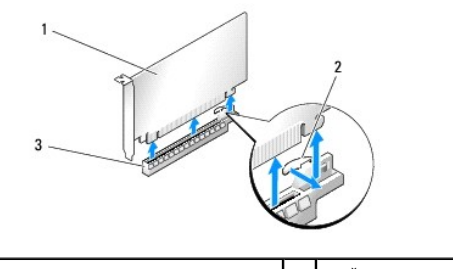

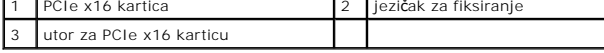

OPREZ: Provjerite jeste li otpustili jezičak za fiksiranje kako biste postavili karticu. Ako kartica nije ispravno postavljena, može oštetiti matičnu<br>ploču.

17. Lagano povucite zaštitni jezičak (ako postoji) i karticu postavite u konektor. Čvrsto pritisnite i provjerite je li kartica dobro sjela u utor.

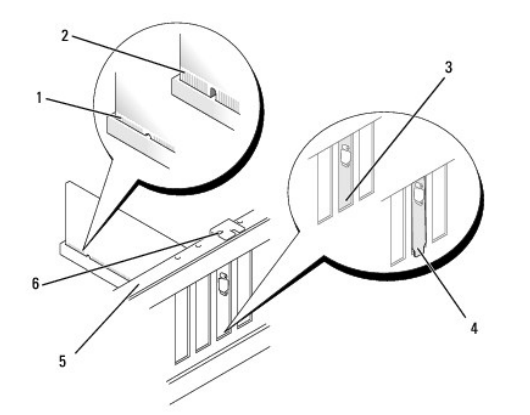

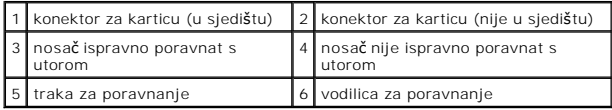

OPREZ: Ne provodite kabele kartice iznad ili iza kartica. Kabeli iznad kartica mogu onemogućiti pravilno zatvaranje računala ili uzrokovati<br>oštećenje opreme.

**OPREZ: Neispravno priključen kabel za napajanje grafičke kartice može narušiti radne karakteristike grafičke kartice.**

18. Priključite sve kabele koji moraju biti povezani s karticom.

Informacije o povezivanju kabela kartice potražite u dokumentaciji kartice.

OPREZ: Prije no što držač kartice zakrenete natrag na početni položaj, provjerite jesu li vrhovi svih kartica i umetaka poravnati s trakom za<br>poravnanje i odgovara li utor na vrhu svake kartice ili umetka vodilici za porav

19. Most za grafičke kartice zakrenite natrag u početni položaj; gurnite njegov vrh kako bi jezičak sjeo na mjesto.

- 20. Ako postoji, spustite most za grafičke kartice koji leži preko instaliranih kartica i postavite ga na mjesto.
- 21. Ponovo postavite pokrov računala (pogledajte [Zamjena pokrova ra](file:///C:/data/systems/xps730x/cr/SM/computeb.htm#wp1109861)čunala), računalo i uređaje ponovo priključite u strujne utičnice i zatim ih uključite.
- 22. Instalirajte sve upravljačke programe za karticu, kao što je opisano u dokumentaciji kartice.

# **Zamjena baterije**

**Servisni priručnik za Dell™ XPS™ 730/730X** 

- UPOZORENJE: Prije rada na unutrašnjosti računala pročitajte sigurnosne upute koje ste dobili s računalom. Dodatne sigurnosne informacije<br>potražite na početnoj stranici za sukladnost sa zakonskim odredbama na www.dell.com/r
- UPOZORENJE: Ako nova baterija nije pravilno instalirana, može doći do eksplozije. Bateriju zamijenite samo istom ili ekvivalentnom vrstom koju<br>preporuča proizvođač. Iskorištene baterije odložite u skladu s uputama proizvođ
- <span id="page-10-1"></span>1. Snimite sve zaslone programa za postavljanje sustava (pogledajte [Postavljanje sustava\)](file:///C:/data/systems/xps730x/cr/SM/system_s.htm#wp1109861) kako biste mogli vratiti ispravne postavke u [korak 10](#page-10-0).
- 2. Slijedite upute navedene u odjeljku [Prije po](file:///C:/data/systems/xps730x/cr/SM/before_y.htm#wp1180146)četka.
- 3. Skinite pokrov računala (pogledajte [Zamjena pokrova ra](file:///C:/data/systems/xps730x/cr/SM/computeb.htm#wp1109861)čunala).
- 4. Pronađite utor za bateriju (pogledajte [Komponente mati](file:///C:/data/systems/xps730x/cr/SM/technica.htm#wp1180401)čne ploče).
- OPREZ: Ako za vađenje baterije koristite tupi predmet kao polugu, pripazite da svojim alatom ne dotaknete matičnu ploču. Prije no što pokušate<br>izvaditi bateriju, alat umetnite između baterije i njenog utora. U suprotnom bi

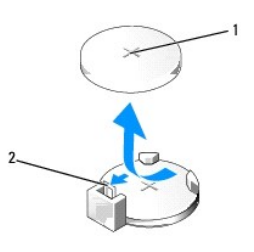

#### 1 baterija (pozitivna strana) 2 poluga za vađenje baterije

- 5. Polugu za vađenje baterije pažljivo pritisnite od baterije i baterija će iskočiti van.
- 6. Izvadite bateriju iz sustava i na odgovarajući je način odložite na otpad.
- 7. Umetnite novu bateriju u utor tako da je strana s oznakom "+" okrenuta prema gore, a zatim utisnite bateriju na mjesto.

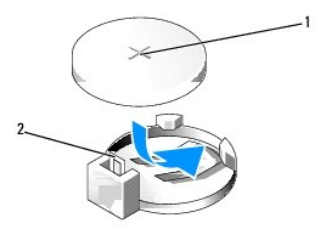

1 baterija (pozitivna strana) 2 poluga za oslobađanje baterije

- 8. Ponovno postavite pokrov računala (pogledajte Zamiena pokrova računala).
- 9. Priključite svoje računalo i uređaje u strujne utičnice i uključite ih.
- <span id="page-10-0"></span>10. Otvorite program za postavljanje sustava (pogledajte [Postavljanje sustava](file:///C:/data/systems/xps730x/cr/SM/system_s.htm#wp1109861)) i vratite postavke koje ste prethodno zabilježili u [korak 1.](#page-10-1)

# **Zamjena pokrova računala**

**Servisni priručnik za Dell™ XPS™ 730/730X** 

UPOZORENJE: Prije rada na unutrašnjosti računala pročitajte sigurnosne upute koje ste dobili s računalom. Dodatne sigurnosne informacije<br>potražite na početnoj stranici za sukladnost sa zakonskim odredbama na www.dell.com/r

**UPOZORENJE: Kako biste otklonili mogućnost strujnog udara, prije skidanja pokrova računala uvijek isključite računalo iz zidne utičnice.** 

- UPOZORENJE: Ne koristite opremu ako je bilo koji od pokrova (uključujući pokrove računala, prednju masku, nosače metalnih umetaka, umetaka<br>prednje ploče itd.) skinut.
- **OPREZ: Provjerite imate li dovoljno prostora za podlogu sustava kada uklonite pokrov - barem 30 cm (1 stopa) radnog prostora na stolu.**
- 1. Slijedite upute navedene u odjeljku [Prije po](file:///C:/data/systems/xps730x/cr/SM/before_y.htm#wp1180146)četka.
- 2. Povucite bravicu za otpuštanje pokrova.

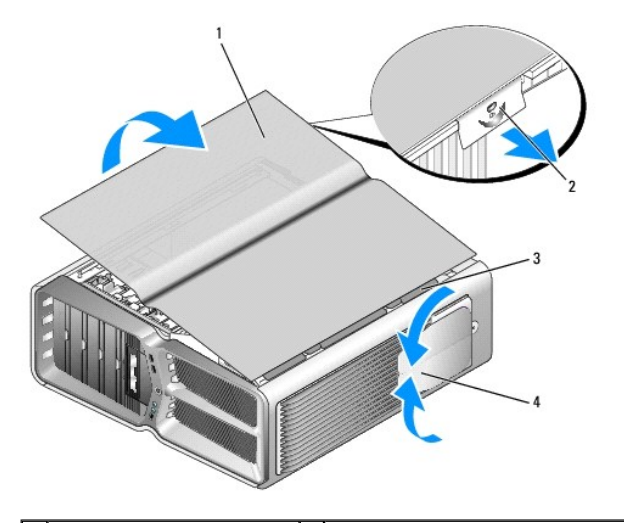

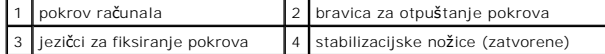

- 3. Kada je bravica za otpuštanje pokrova otvorena, prihvatite bočne stranice pokrova i zatim pokrov podignite i skinite s računala.
- 4. Pokrov povucite naprijed i gore kako biste jezičke izvadili iz utora i zatim ga odložite na sigurno mjesto.
- 5. Za ponovno postavljanje pokrova obrnutim redoslijedom pratite postupak za uklanjanje.

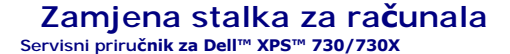

UPOZORENJE: Vaše računalo je teško i možda će ga biti teško pomaknuti. Potražite pomoć prije no što računalo pokušate podići, pomaknuti ili<br>nagnuti i uvijek ga ispravno podižite kako biste izbjegli ozljede, pokušajte izbje

UPOZORENJE: Kako bi sustav bio što stabilniji, stalak stalno mora biti instaliran. Ako se to ne učini, računalo se može prevrnuti, što može dovesti<br>do ozljede ili oštećenja računala.

- 1. Slijedite upute navedene u odjeljku [Prije po](file:///C:/data/systems/xps730x/cr/SM/before_y.htm#wp1180146)četka.
- 2. Otpustite pričvrsni vijak kojim je stalak pričvršćen za bazu računala.
- 3. Lagano pogurnite stalak prema natrag, prema stražnjoj strani računala, zatim ga skinite s računala.

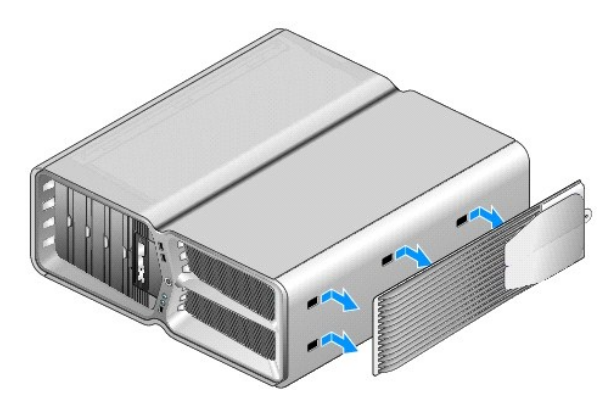

4. Za ponovno postavljanje stalka za računalo ponovite postupak skidanja obrnutim redoslijedom.

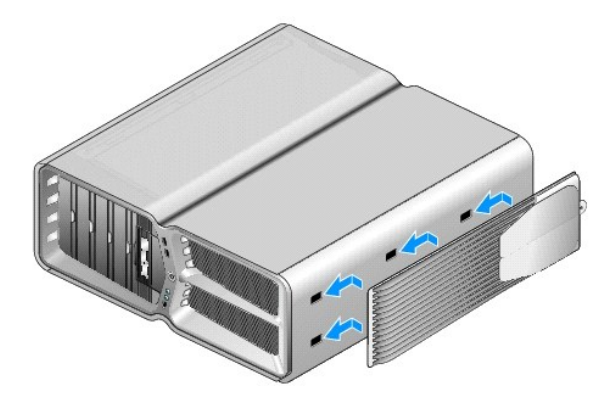

#### **Zamjena sklopa hladila procesora Servisni priručnik za Dell™ XPS™ 730/730X**

- 
- [Zamjena sklopa za hla](#page-13-0)đenje zrakom **O** [Zamjena sklopa za hla](#page-14-0)đenje tekućino
- 

UPOZORENJE: Prije rada na unutrašnjosti računala pročitajte sigurnosne upute koje ste dobili s računalom. Dodatne sigurnosne informacije<br>potražite na početnoj stranici za sukladnost sa zakonskim odredbama na www.dell.com/r

OPREZ: Ne poduzimajte sljedeće korake ako niste dobro upoznati s postupkom uklanjanja i zamjene hardvera. Neispravno izvođenje ovih<br>postupaka može oštetiti matičnu ploču. Informacije o tehničkom servisu potražite u *Priruč* 

Vaše računalo koristi jednu od sljedećih vrsta otopina za hlađenje, hlađenje zrakom ili H2Ceramic (takozvano H2C ili Vruće-u-hladno) hlađenje tekućinom.

## <span id="page-13-0"></span>**Zamjena sklopa za hlađenje zrakom**

- 1. Slijedite upute navedene u odjeljku [Prije po](file:///C:/data/systems/xps730x/cr/SM/before_y.htm#wp1180146)četka.
- 2. Skinite pokrov računala (pogledajte [Zamjena pokrova ra](file:///C:/data/systems/xps730x/cr/SM/computeb.htm#wp1109861)čunala).
- **UPOZORENJE: Hladilo procesora može se jako zagrijati tijekom normalnog rada. Prije no što dodirnete hladilo, pripazite da ostavite dovoljno vremena da se ono ohladi.**
- 3. Otpustite četiri pričvrsna vijka kojima je hladilo pričvršćeno za kućište.
- 4. Pažljivo izvadite sklop hladila iz kućišta. Hladilo ćete možda morati lagano okrenuti kako bi se ono u potpunosti odvojilo od kućišta.
- 5. Isključite kabel ventilatora iz stražnjeg priključka za hladilo na LED ploči sa sklopovima na stražnjoj strani kućišta.

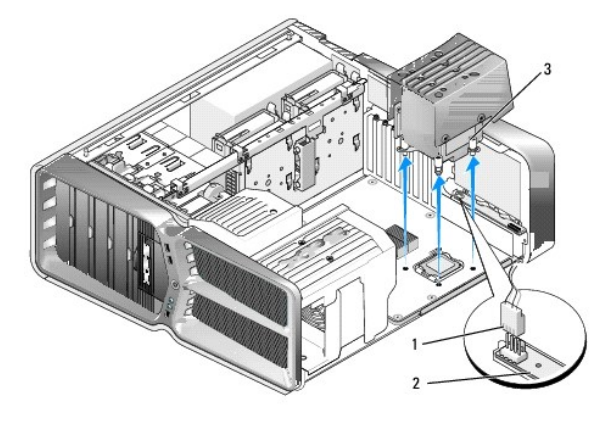

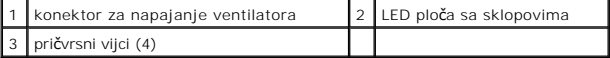

OPREZ: Hladilo procesora pri**čvršć**eno je na pokrov ventilatora procesora. Kada izvadite pokrov ventilatora procesora, postavite ga naopako ili na<br>bok kako biste izbjegli o**š**tećenje termičke površine hladila.

**OPREZ: Provjerite ima li na vrhu procesora dovoljno termalnog maziva. Novo termalno mazivo je neophodno za dobro provođenje topline, što je potrebno za optimalan rad procesora.**

- 6. Kako biste zamijenili sklop za hlađenje zrakom, nanesite termalno mazivo na vrh procesora.
- 7. Poravnajte otvore na sklopu hladila s otvorima na bazi računala i zatim pritegnite četiri vijka kako biste fiksirali sklop.
- 8. Kabel za ventilator priključite u stražnji konektor za ventilator na LED ploči za sklopove.
- 9. Ponovno postavite pokrov računala (pogledajte [Zamjena pokrova ra](file:///C:/data/systems/xps730x/cr/SM/computeb.htm#wp1109861)čunala).

## <span id="page-14-0"></span>**Zamjena sklopa za hlađenje tekućinom**

UPOZORENJE: Sklop za hlađenje tekućinom izvršava hlađenje čipseta matične ploče i procesora. Ako se sklop za hlađenje tekućinom ne zamijeni<br>izvornim sklopom, mora se primijeniti otopina za hlađenje kako se čipset ne bi pre

- 1. Slijedite upute navedene u odjeljku [Prije po](file:///C:/data/systems/xps730x/cr/SM/before_y.htm#wp1180146)četka.
- 2. Skinite pokrov računala (pogledajte [Zamjena pokrova ra](file:///C:/data/systems/xps730x/cr/SM/computeb.htm#wp1109861)čunala)
- **UPOZORENJE: Hladilo procesora može se jako zagrijati tijekom normalnog rada. Svakako se pobrinite da se hladilo dovoljno ohladilo prije nego što ga dodirnete.**
- 3. Prije no što dodirnete hladilo, pripazite da ostavite dovoljno vremena da se ono ohladi.
	- l Korisnik ne može sam servisirati niti nadograditi sklop za hlađenje tekućinom. Svo servisiranje smije izvršiti samo kvalificirani tehničar.
	- l Sklop za hlađenje tekućinom u vašem sustavu sadrži rashladnu tekućinu koja se ne može ponovo napuniti. Ako tekućina curi, odmah isključite sustav. Isključite sustav iz napajanja i obratite se Dell Tehničkoj podršci.
	- l Ako rashladna tekućina dođe u dodir s kožom, operite kožu sapunom i vodom. Ako dođe do iritacije, obratite se liječniku.
	- l Ako rashladna tekućina dođe u dodir s očima, oči odmah isperite vodom, držeći ih otvorenima. Potrebno ih je ispirati 15 minuta. Ako dođe do iritacije, obratite se liječniku.
- 4. Isključite kabel hlađenja tekućinom iz H2C konektora na glavnoj matičnoj ploči (pogledajte [Glavna upravlja](file:///C:/data/systems/xps730x/cr/SM/technica.htm#wp1184797)čka ploča).
- OPREZ: Sklop hlađenja procesora pričvršćen je na sklop za hlađenje tekućinom. Kada izvadite sklop za hlađenje tekućinom, postavite ga naopako<br>ili na bok kako biste izbjegli oštećenje termičke površine hladila.
- 5. Otpustite vijke na sklopu za hlađenje tekućinom, zatim sklop izvadite iz računala i odložite ga.

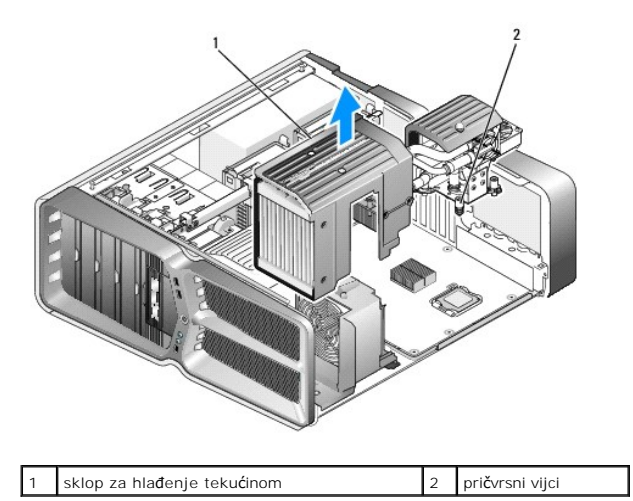

**OPREZ: Provjerite ima li na vrhu procesora dovoljno termalnog maziva. Novo termalno mazivo je neophodno za dobro provođenje topline, što je potrebno za optimalan rad procesora.**

- 6. Kako biste zamijenili sklop za hlađenje tekućinom, nanesite termalno mazivo na vrh procesora.
- 7. Poravnajte otvore na sklopu za hlađenje tekućinom s otvorima na bazi računala i zatim pritegnite četiri vijka kako biste fiksirali sklop.
- 8. Priključite kabel hlađenja tekućinom iz H2C konektora na glavnu matičnu ploču (pogledajte [Glavna upravlja](file:///C:/data/systems/xps730x/cr/SM/technica.htm#wp1184797)čka ploča).
- 9. Zatvorite pokrov računala (pogledajte [Zamjena pokrova ra](file:///C:/data/systems/xps730x/cr/SM/computeb.htm#wp1109861)čunala).
- 10. Priključite svoje računalo i uređaje u električne utičnice i uključite ih.

## **Zamjena pogona**

**Servisni priručnik za Dell™ XPS™ 730/730X** 

- [Zamjena tvrdog diska](#page-16-0)
- [Zamjena plo](#page-20-0)če pogona
- [Zamjena disketnog pogona \(samo XPS 730\)](#page-21-0)
- **O** Zamjena čitača multimedijskih kartica

UPOZORENJE: Prije rada na unutrašnjosti računala pročitajte sigurnosne upute koje ste dobili s računalom. Dodatne sigurnosne informacije<br>potražite na početnoj stranici za sukladnost sa zakonskim odredbama na www.dell.com/r

## <span id="page-16-0"></span>**Zamjena tvrdog diska**

**UPOZORENJE: Kako biste otklonili mogućnost strujnog udara, prije skidanja pokrova računala uvijek isključite računalo iz zidne utičnice.** 

**OPREZ: Ako vadite tvrdi disk na kojem se nalaze podaci koje želite zadržati, kopirajte ih prije ovog postupka.**

- 1. Slijedite upute navedene u odjeljku [Prije po](file:///C:/data/systems/xps730x/cr/SM/before_y.htm#wp1180146)četka.
- 2. Skinite pokrov računala (pogledajte [Zamjena pokrova ra](file:///C:/data/systems/xps730x/cr/SM/computeb.htm#wp1109861)čunala).
- 3. Isključite naponski i podatkovni kabel iz tvrdog diska.

#### **Dell™ XPS™ 730:**

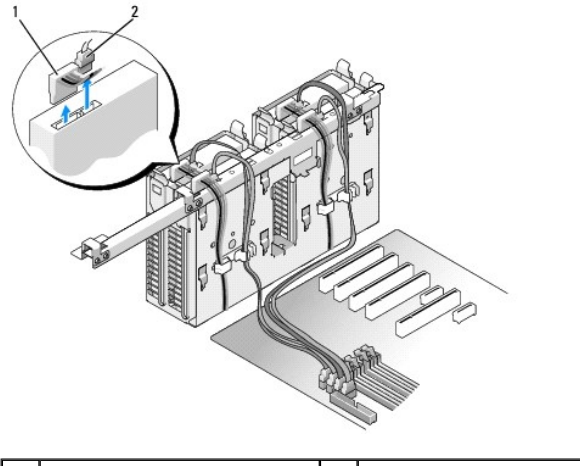

1 kabel za napajanje 2 podatkovni kabel

**Dell XPS 730X:**

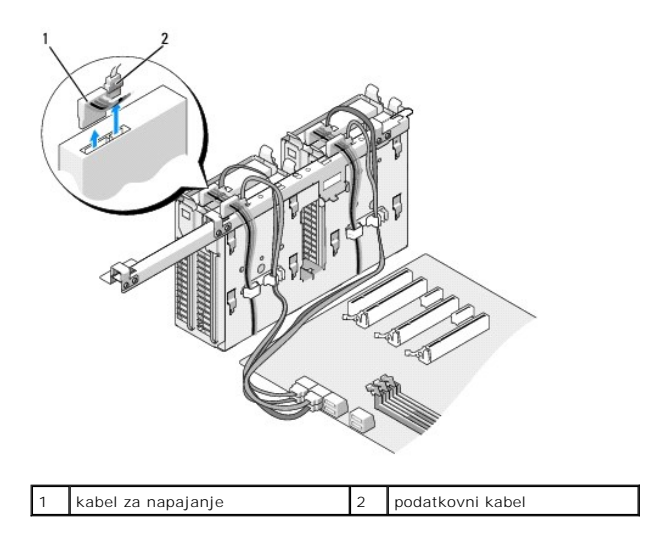

4. Jezičke na krajevima nosača tvrdog diska pritisnite jedan prema drugom, disk povucite prema gore i izvadite ga iz ležišta za tvrdi disk.

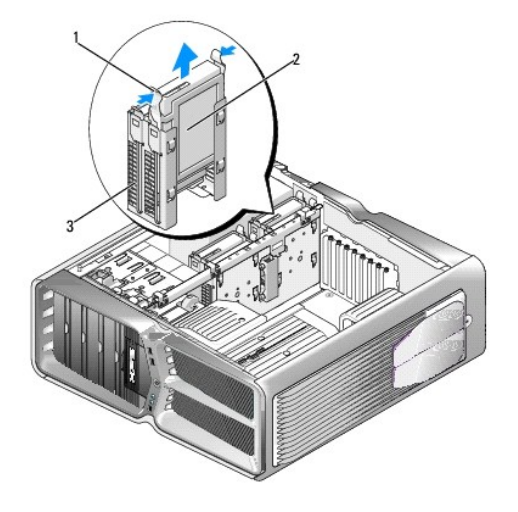

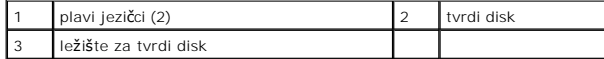

**NAPOMENA:** Ako je nosač tvrdog diska montiran unutar ležišta za tvrdi disk, prije instalacija novog tvrdog diska skinite nosač.

5. Pripremite novi tvrdi disk za instalaciju i u dokumentaciji tvrdog diska provjerite je li on konfiguriran za vaše računalo.

**NAPOMENA:** Ako na tvrdi disk koji želite instalirati nije pričvršćen nosač, upotrijebite izvorni nosač tvrdog diska; pričvrstite nosač na novi disk.

#### **3,5-inčni tvrdi disk:**

**Skidanje:**

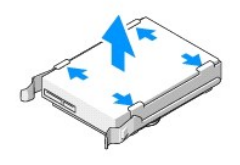

**Zamjena:**

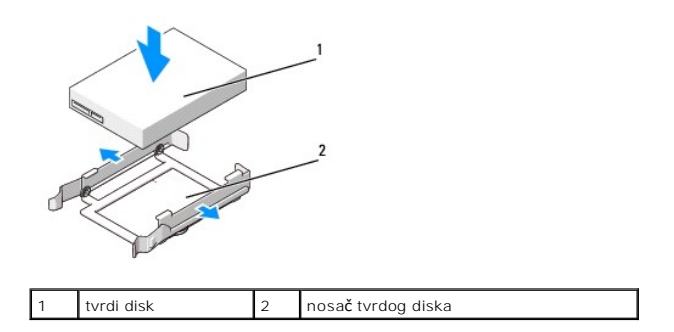

## **2,5-inčni tvrdi disk:**

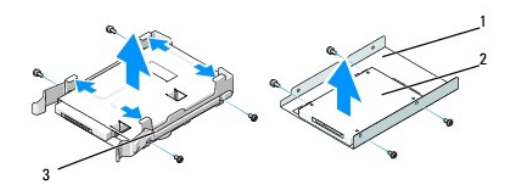

**Skidanje:**

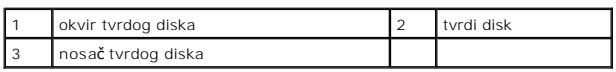

**Zamjena:**

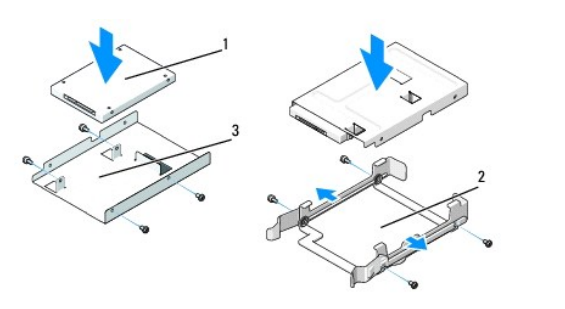

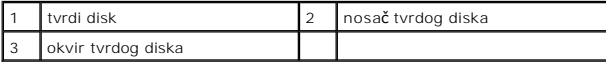

6. Provjerite je li ležište tvrdog diska prazno i nema li kakvih prepreka.

7. Pažljivo umetnite tvrdi disk u ležište tako da klikne na mjesto.

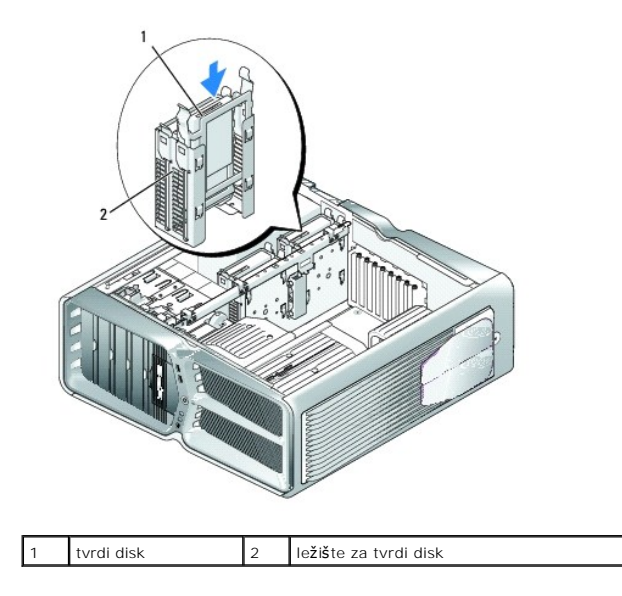

**OPREZ: Provjerite jesu li svi konektori ispravno spojeni i dobro postavljeni.**

- 8. Priključite kabel za napajanje na tvrdi disk.
- 9. Priključite podatkovni kabel na tvrdi disk.

#### **Dell XPS 730:**

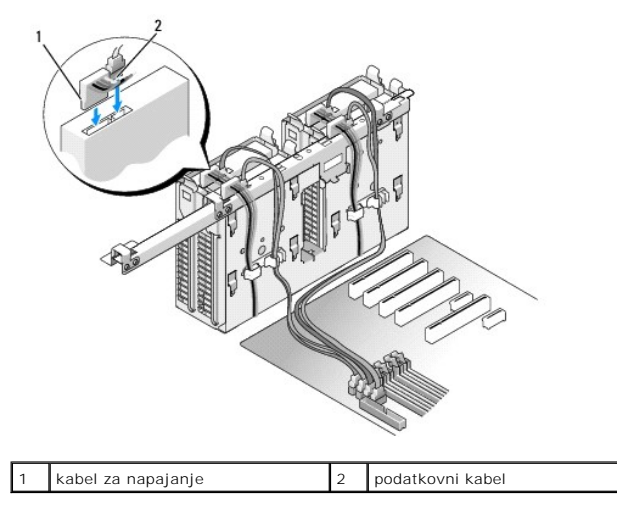

**Dell XPS 730X:**

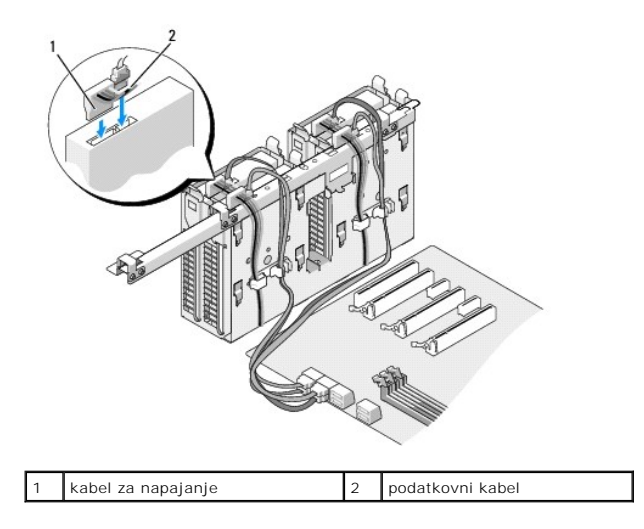

- 10. Ponovno postavite pokrov računala (pogledajte [Zamjena pokrova ra](file:///C:/data/systems/xps730x/cr/SM/computeb.htm#wp1109861)čunala).
- 11. Priključite svoje računalo i uređaje na strujne utičnice i uključite ih.

Upute o instalaciji softvera potrebnog za rad pogona potražite u dokumentaciji koju ste dobili uz pogon.

# <span id="page-20-0"></span>**Zamjena ploče pogona**

- 1. Slijedite upute navedene u odjeljku [Prije po](file:///C:/data/systems/xps730x/cr/SM/before_y.htm#wp1180146)četka.
- 2. Skinite pokrov računala (pogledajte [Zamjena pokrova ra](file:///C:/data/systems/xps730x/cr/SM/computeb.htm#wp1109861)čunala).
- 3. Prihvatite bravicu za otpuštanje pogona i povucite je prema bazi računala dok se ploča pogona na otvori.

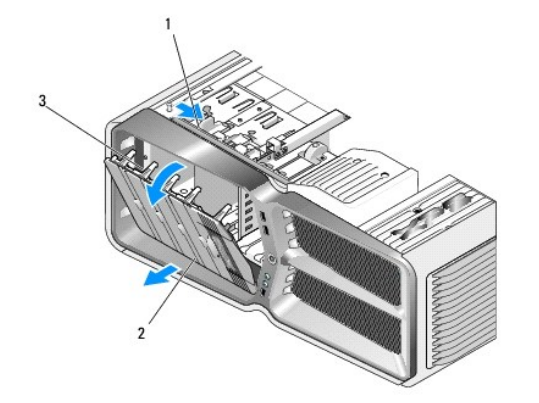

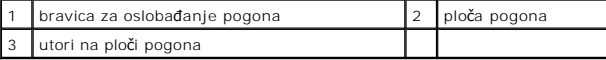

- 4. Ploču pogona pomaknite prema van i odignite je s bočnih jezičaka.
- 5. Ploču pogona odložite na sigurno mjesto.
- 6. Pri postavljanju nove ploče pogona utore na ploči pogona poravnajte s jezičcima na vratima.

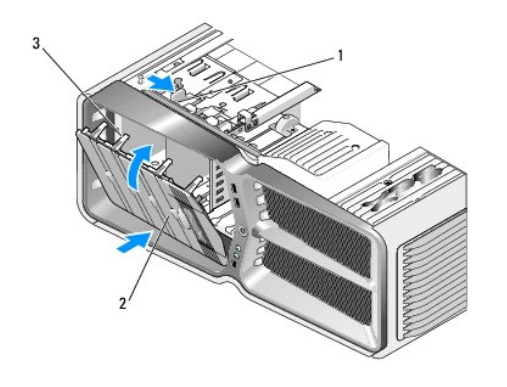

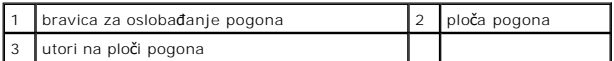

- 7. Ploču pogona zakrenite prema računalu dok ne sjedne na mjesto.
- 8. Ponovno postavite pokrov računala (pogledajte [Zamjena pokrova ra](file:///C:/data/systems/xps730x/cr/SM/computeb.htm#wp1109861)čunala).

# <span id="page-21-0"></span>**Zamjena disketnog pogona (samo XPS 730)**

- 1. Slijedite upute navedene u odjeljku [Prije po](file:///C:/data/systems/xps730x/cr/SM/before_y.htm#wp1180146)četka.
- 2. Skinite pokrov računala (pogledajte [Zamjena pokrova ra](file:///C:/data/systems/xps730x/cr/SM/computeb.htm#wp1109861)čunala).
- 3. Izvadite ploču pogona (pogledajte [Zamjena plo](#page-20-0)če pogona).
- 4. Isključite kabele za napajanje i podatkovne kabele iz stražnjeg dijela disketne jedinice.

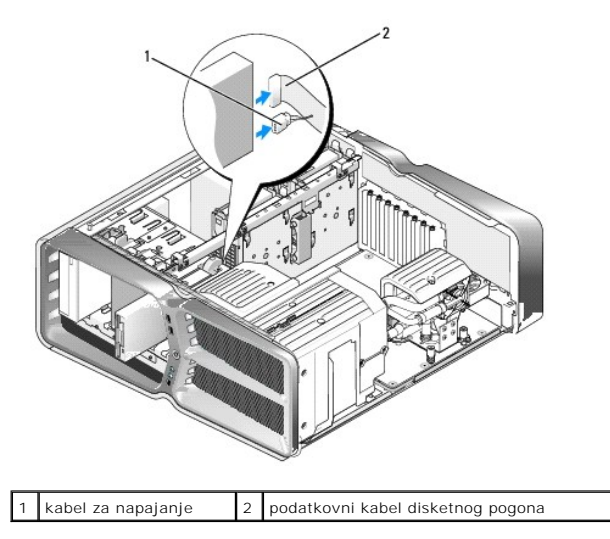

5. Bravicu za oslobađanje pogona povucite prema bazi računala kako biste otpustili pričvrsni vijak i zatim pogon izvucite iz ležišta.

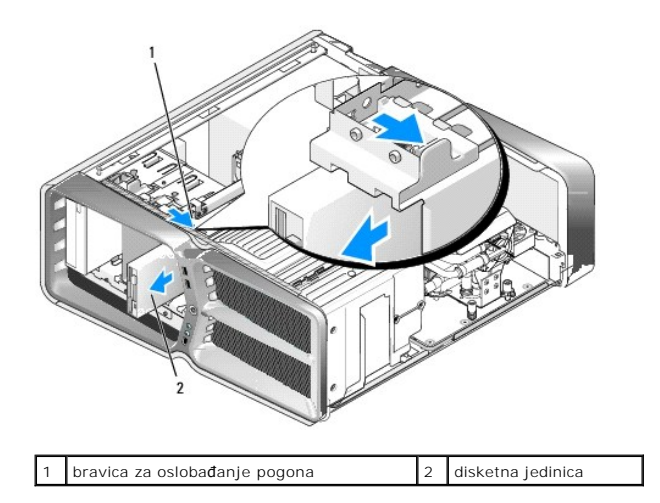

6. Ako na novom disketnom pogonu nema vijaka, pogledajte ima li pričvrsnih vijaka na ploči pogona. Ako vijci postoje, pričvrstite ih na novi pogon.

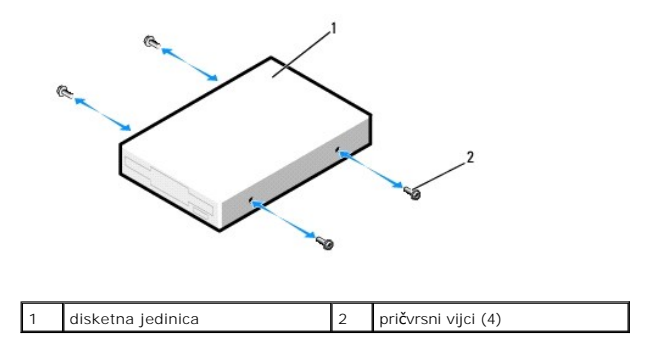

7. Pažljivo umetnite disketnu jedinicu u ležište tako da klikne na mjesto.

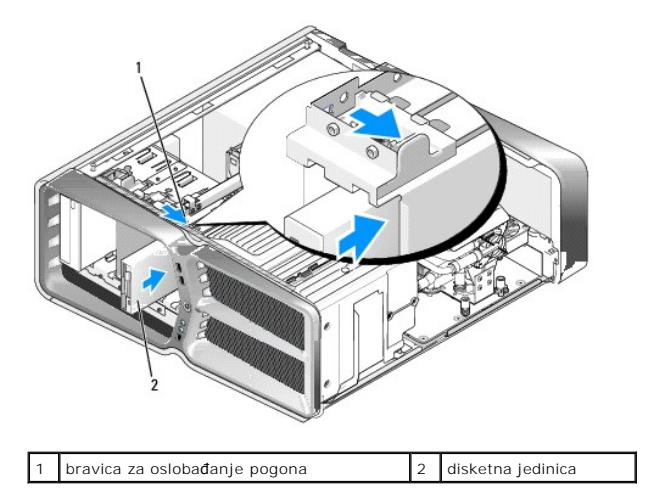

- 8. Priključite kabel za napajanje i podatkovni kabel na stražnju stranu disketne jedinice.
- 9. Provjerite jesu li svi kabeli dobro priključeni i postavite ih tako da ne blokiraju protok zraka između ventilatora i otvora za hlađenje.
- 10. Ponovo postavite ploču pogona (pogledajte [Zamjena plo](#page-20-0)če pogona).
- 11. Ponovno postavite pokrov računala (pogledajte [Zamjena pokrova ra](file:///C:/data/systems/xps730x/cr/SM/computeb.htm#wp1109861)čunala).
- 12. Priključite svoje računalo i uređaje u struje utičnice i uključite ih.

Upute o instalaciji softvera potrebnog za rad pogona potražite u dokumentaciji koju ste dobili uz pogon.

13. Otvorite program za postavljanje sustava i odaberite odgovarajuće opciju za **Diskette Drive** (Disketna jedinica) (pogledajte [Postavljanje sustava](file:///C:/data/systems/xps730x/cr/SM/system_s.htm#wp1109861)).

Zamjena optičkog pogona

- 1. Slijedite upute navedene u odjeljku [Prije po](file:///C:/data/systems/xps730x/cr/SM/before_y.htm#wp1180146)četka.
- 2. Skinite pokrov računala (pogledajte [Zamjena pokrova ra](file:///C:/data/systems/xps730x/cr/SM/computeb.htm#wp1109861)čunala).
- 3. Izvadite ploču pogona (pogledajte [Zamjena plo](#page-20-0)če pogona).
- 4. Isključite kabele za napajanje i podatkovne kabele iz stražnjeg dijela pogona.

**NAPOMENA:** Ako samo vadite optički pogon iz računala i nećete ga zamijeniti novim, isključite i drugi kraj podatkovnog kabela iz matične ploče i<br>odložite ga sa strane.

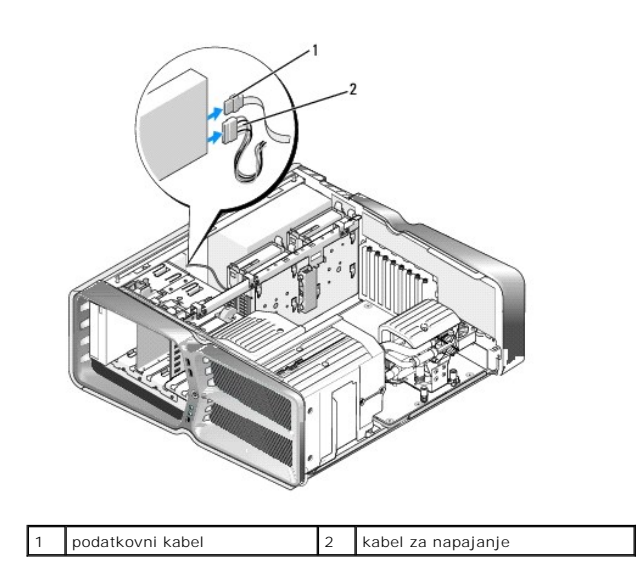

5. Bravicu za oslobađanje pogona povucite prema bazi računala kako biste otpustili pričvrsni vijak i zatim optički pogon izvucite iz ležišta.

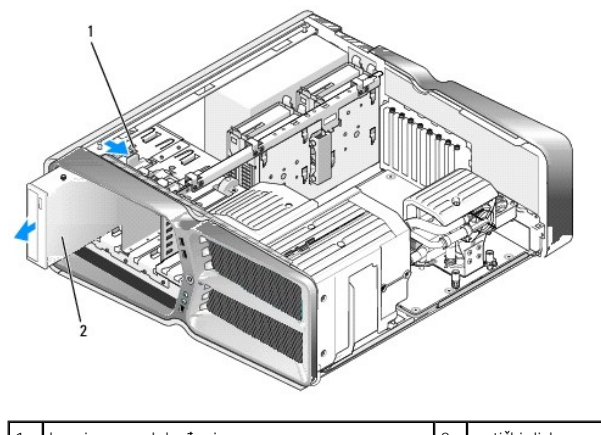

1 bravica za oslobađanje pogona 2 optički disk

6. Za zamjenu optičkog pogona pripremite pogon za instalaciju i u dokumentaciji koju ste dobili uz pogon provjerite je li pogon konfiguriran za vaše računalo.

**NAPOMENA:** Ako instalirate IDE pogon, konfigurirajte pogon za postavku odabira kabela.

7. Ako na pogon nisu pričvršćeni vijci, pogledajte ima li vijaka na ploči pogona i, ako se vijci tamo nalaze, pričvrstite ih na novi pogon.

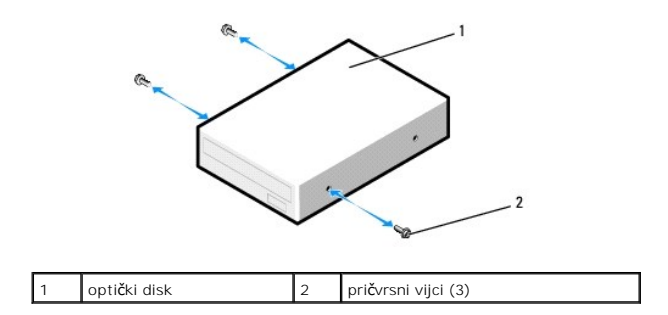

8. Lagano gurnite pogon u ležište dok ne čujete "klik" ili dok ne osjetite da je pogon sjeo na mjesto.

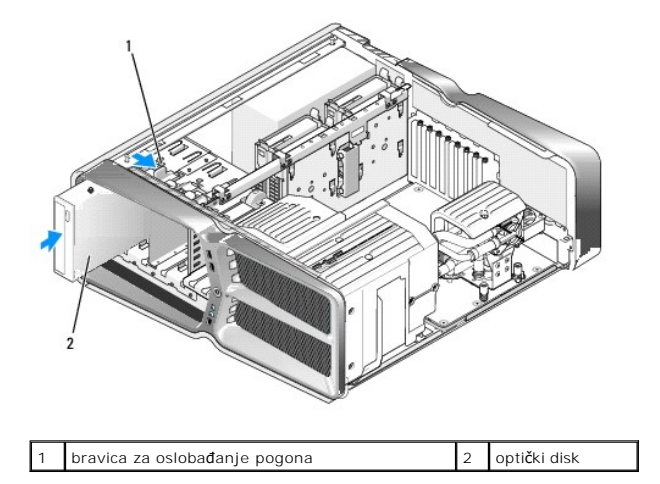

9. Priključite kabel za napajanje i podatkovni kabel na optički pogon.

Informacije o lokaciji konektora na matičnoj ploči potražite u odjeljku [Komponente mati](file:///C:/data/systems/xps730x/cr/SM/technica.htm#wp1180401)čne ploče.

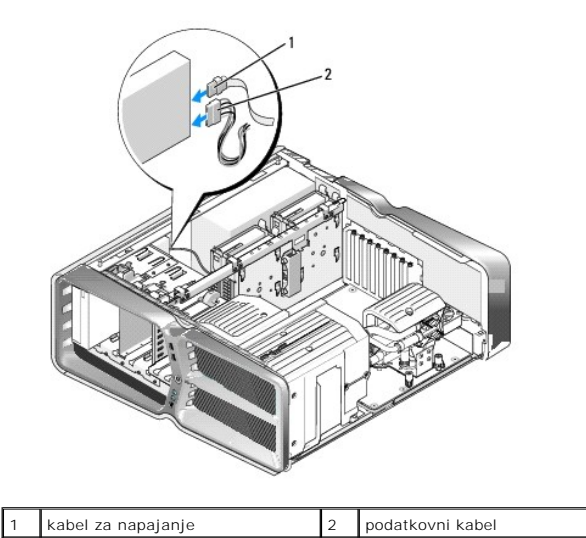

- 10. Provjerite jesu li svi kabeli dobro priključeni i postavite ih tako da ne blokiraju protok zraka između ventilatora i otvora za hlađenje.
- 11. Ponovo postavite ploču pogona (pogledajte Zamiena ploče pogona).
- 12. Ponovno postavite pokrov računala (pogledajte [Zamjena pokrova ra](file:///C:/data/systems/xps730x/cr/SM/computeb.htm#wp1109861)čunala).
- 13. Priključite svoje računalo i uređaje u struje utičnice i uključite ih.

Upute o instalaciji softvera potrebnog za rad pogona potražite u dokumentaciji koju ste dobili uz pogon.

14. Otvorite značajku za postavljanje sustava (pogledajte [Postavljanje sustava\)](file:///C:/data/systems/xps730x/cr/SM/system_s.htm#wp1109861) i odaberite odgovarajuću opciju **Drive** (Pogon).

# <span id="page-25-0"></span>**Zamjena čitača multimedijskih kartica**

- 1. Slijedite upute navedene u odjeljku [Prije po](file:///C:/data/systems/xps730x/cr/SM/before_y.htm#wp1180146)četka.
- 2. Skinite pokrov računala (pogledajte [Zamjena pokrova ra](file:///C:/data/systems/xps730x/cr/SM/computeb.htm#wp1109861)čunala).
- 3. Izvadite ploču pogona (pogledajte [Zamjena plo](#page-20-0)če pogona).
- 4. Isključite kabel sa stražnje strane čitača multimedijskih kartica.

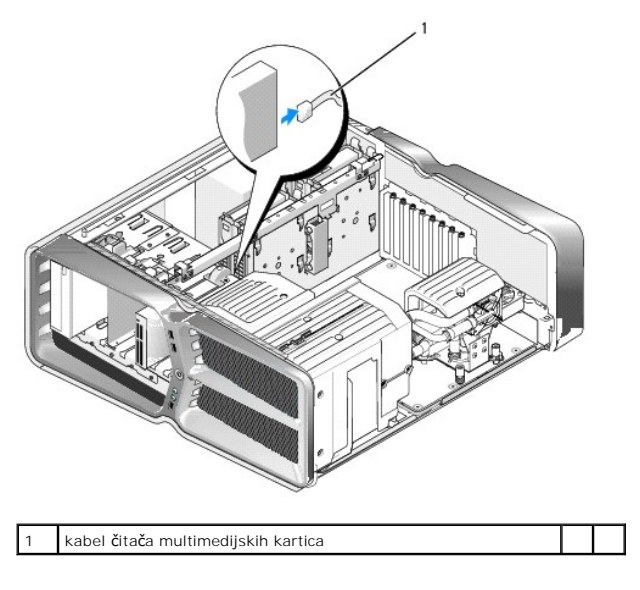

5. Bravicu za oslobađanje pogona povucite prema bazi računala kako biste otpustili pričvrsni vijak i zatim čitač multimedijskih kartica izvucite iz ležišta.

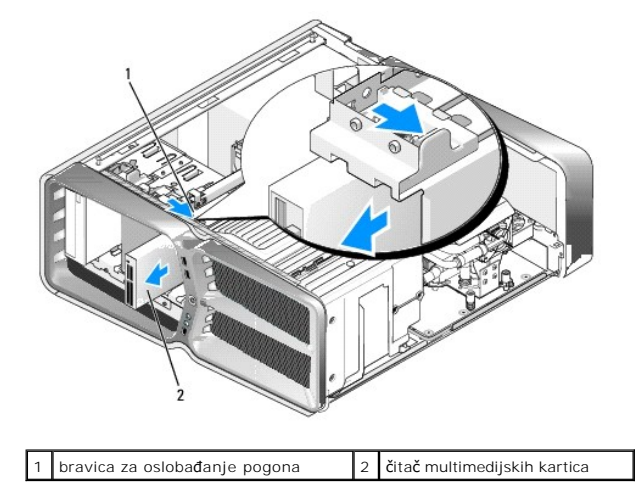

6. Ako na novom čitaču multimedijskih kartica nema vijaka, pogledajte ima li pričvrsnih vijaka na ploči pogona. Ako vijci postoje, pričvrstite ih na novi čitač multimedijskih kartica.

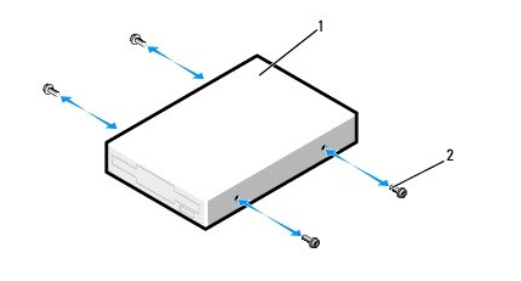

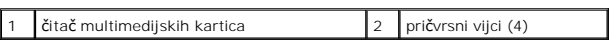

7. Pažljivo umetnite čitač multimedijskih kartica u ležište tako da klikne na mjesto.

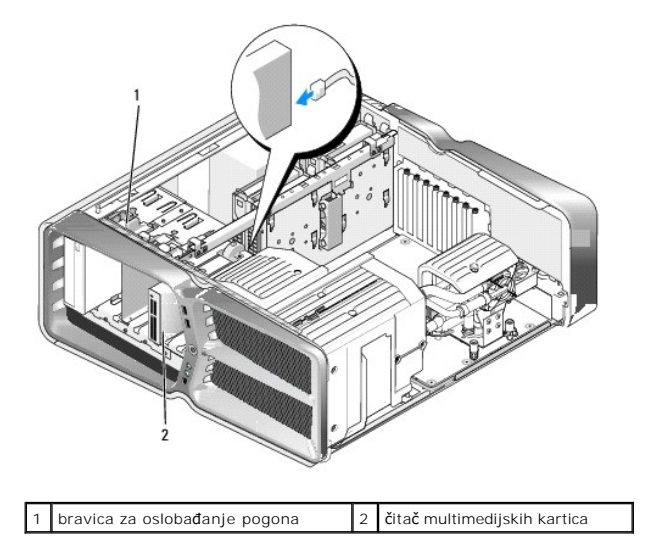

- 8. Priključite kabel na stražnju stranu čitača multimedijskih kartica.
- 9. Provjerite jesu li svi kabeli dobro priključeni i postavite ih tako da ne blokiraju protok zraka između ventilatora i otvora za hlađenje.
- 10. Ponovo postavite ploču pogona (pogledajte [Zamjena plo](#page-20-0)če pogona).
- 11. Ponovno postavite pokrov računala (pogledajte [Zamjena pokrova ra](file:///C:/data/systems/xps730x/cr/SM/computeb.htm#wp1109861)čunala).
- 12. Priključite svoje računalo i uređaje u struje utičnice i uključite ih.

Upute o instalaciji softvera potrebnog za rad pogona potražite u dokumentaciji koju ste dobili uz pogon.

13. Otvorite značajku za postavljanje sustava (pogledajte [Postavljanje sustava\)](file:///C:/data/systems/xps730x/cr/SM/system_s.htm#wp1109861) i odaberite odgovarajuću opciju **USB for FlexBay** (USB za FlexBay).

# **Zamjena ventilatora**

**Servisni priručnik za Dell™ XPS™ 730/730X** 

- UPOZORENJE: Prije rada na unutrašnjosti računala pročitajte sigurnosne upute koje ste dobili s računalom. Dodatne sigurnosne informacije<br>potražite na početnoj stranici za sukladnost sa zakonskim odredbama na www.dell.com/r
- <span id="page-27-0"></span>UPOZORENJE: Prije skidanja pokrova računalo obavezno isključite iz utičnice kako biste se zaštitili od mogućeg strujnog udara, rana uzrokovanih<br>pomicanjem lopatica ventilatora ili ostalih neočekivanih ozljeda.

#### **Skidanje pokrova za utor za kartice i ventilator procesora**

- 1. Slijedite upute navedene u odjeljku [Prije po](file:///C:/data/systems/xps730x/cr/SM/before_y.htm#wp1180146)četka.
- 2. Skinite pokrov računala (pogledajte [Zamjena pokrova ra](file:///C:/data/systems/xps730x/cr/SM/computeb.htm#wp1109861)čunala).
- 3. Skinite vijke s gornjeg dijela pokrova koji skidate i podignite pokrov sa kućišta.

#### **Zamjena sklopa ventilatora za utor za kartice**

- 1. Skinite pokrov utora za kartice (pogledajte [Skidanje pokrova za utor za kartice i ventilator procesora\)](#page-27-0).
- 2. Skinite sve kartice za proširenje normalne dužine (pogledajte [Zamjena PCI i PCI Express kartica](file:///C:/data/systems/xps730x/cr/SM/cards.htm#wp1190196)).
- 3. Isključite kabel ventilatora procesora iz priključka FAN\_CAGE na matičnoj ploči.
- 4. Skinite prednje i stražnje vijke s baze okvira ventilatora.
- 5. Okvir ventilatora povucite prema stražnjoj strani kućišta kako biste ga otkvačili.
- 6. Okvir podignite s kućišta.

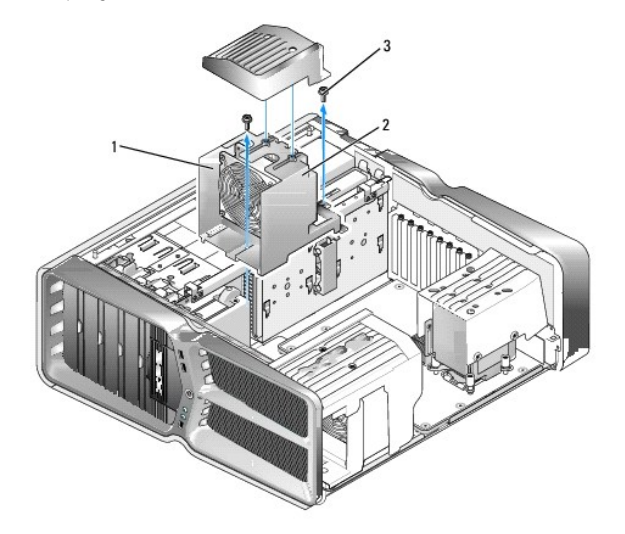

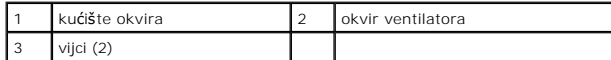

- 7. [Za instalaciju sklopa ventilatora za utor za karticu kabel ventilatora priklju](file:///C:/data/systems/xps730x/cr/SM/technica.htm#wp1184797)čite na konektor FAN\_CAGE na matičnoj ploči (pogledajte Glavna upravljačka ploča).
- 8. Jezičke okvira ventilatora poravnajte s utorima na kućištu. Umetnite jezičke i gurnite okvir prema prednjem dijelu kućišta.
- 9. Zategnite vijke kojima je ventilator učvršćen s prednje i stražnje strane okvira.
- 10. Vratite kartice za proširenje koje ste prethodno uklonili ([Zamjena PCI/PCI Express kartice\)](file:///C:/data/systems/xps730x/cr/SM/cards.htm#wp1193437).
- 11. Zamijenite pokrov ventilatora za PCI karticu i vijke s gornje strane.
- 12. Ponovno postavite pokrov računala (pogledajte [Zamjena pokrova ra](file:///C:/data/systems/xps730x/cr/SM/computeb.htm#wp1109861)čunala).
- 13. Priključite svoje računalo i uređaje u strujne utičnice i uključite ih.

## **Zamjena sklop ventilatora procesora**

1. Skinite pokrov utora za kartice (pogledajte [Skidanje pokrova za utor za kartice i ventilator procesora\)](#page-27-0).

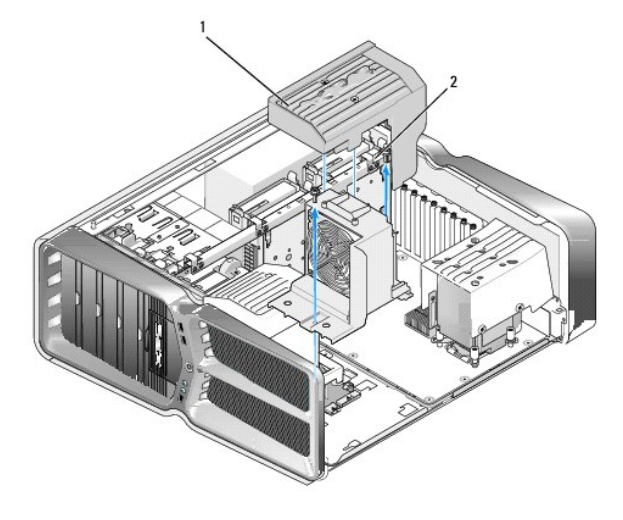

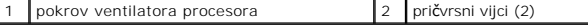

- 2. Skinite pokrov ventilatora procesora (pogledajte [Skidanje pokrova za utor za kartice i ventilator procesora](#page-27-0)).
- 3. Isključite kabel ventilatora iz priključka FAN\_CPU\_FRONT na matičnoj ploči (pogledajte [Glavna upravlja](file:///C:/data/systems/xps730x/cr/SM/technica.htm#wp1184797)čka ploča).
- 4. Otpustite vijke kojima je pokrov ventilatora procesora pričvršćen za kućište, zatim pokrov okrenite prema natrag.
- 5. Za instalaciju sklopa ventilatora procesora poravnajte utore na pokrovu ventilatora procesora s vodilicama na kućištu.
- 6. Lagano zakrenite pokrov ventilatora procesora prema ventilatoru i zatim pritegnite pričvrsna dva vijka.
- 7. Kabel ventilatora uključite u stražnji priključak za ventilator na strujnom krugu za LED indikatore na stražnjoj strani kućišta.
- 8. Zamijenite pokrov ventilatora procesora na vrhu sklopa ventilatora procesora i zatim pritegnite dva pričvrsna vijka.
- 9. Ponovno postavite pokrov računala (pogledajte [Zamjena pokrova ra](file:///C:/data/systems/xps730x/cr/SM/computeb.htm#wp1109861)čunala).
- 10. Priključite svoje računalo i uređaje u strujne utičnice i uključite ih.

#### **Zamjena ventilatora tvrdog diska**

- 1. Slijedite upute navedene u odjeljku [Prije po](file:///C:/data/systems/xps730x/cr/SM/before_y.htm#wp1180146)četka.
- 2. Skinite pokrov računala (pogledajte [Zamjena pokrova ra](file:///C:/data/systems/xps730x/cr/SM/computeb.htm#wp1109861)čunala).
- 3. Izvadite sve instalirane memorijske module (pogledajte [Zamjena memorijskih modula\)](file:///C:/data/systems/xps730x/cr/SM/memory.htm#wp1188716).
- 4. Isključite kabel ventilatora iz priključka FAN\_CPU\_FRONT na matičnoj ploči (pogledajte [Glavna upravlja](file:///C:/data/systems/xps730x/cr/SM/technica.htm#wp1184797)čka ploča).

5. Pritisnite bravicu na ventilatoru tvrdog diska i povucite ga od pregrada za tvrde diskove te ga podignite kako biste ga izvadili iz računala.

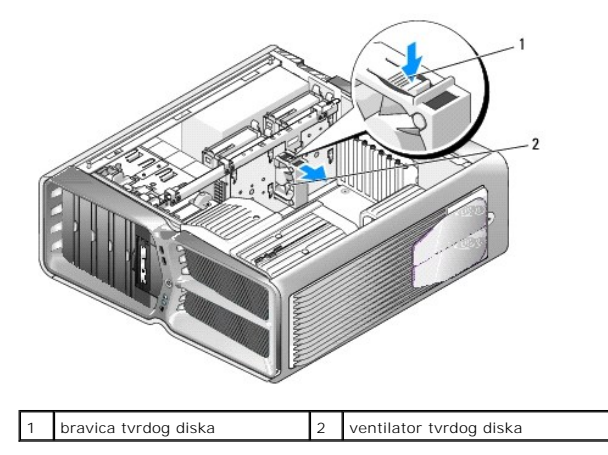

- 6. Za instalaciju tvrdog diska ventilator gurnite između pregrada za tvrde diskove dok ne sjedne na mjesto.
- 7. Kabel ventilatora uključite u priključak FAN\_HDD na matičnoj ploči (pogledajte [Glavna upravlja](file:///C:/data/systems/xps730x/cr/SM/technica.htm#wp1184797)čka ploča).
- 8. Ponovno postavite pokrov računala (pogledajte [Zamjena pokrova ra](file:///C:/data/systems/xps730x/cr/SM/computeb.htm#wp1109861)čunala).
- 9. Priključite svoje računalo i uređaje u strujne utičnice i uključite ih.

#### **Zamjena glavne upravljačke ploče Servisni priručnik za Dell™ XPS™ 730/730X**

UPOZORENJE: Prije rada na unutrašnjosti računala pročitajte sigurnosne upute koje ste dobili s računalom. Dodatne sigurnosne informacije<br>potražite na početnoj stranici za sukladnost sa zakonskim odredbama na www.dell.com/r

- 1. Slijedite upute navedene u odjeljku [Prije po](file:///C:/data/systems/xps730x/cr/SM/before_y.htm#wp1180146)četka.
- 2. Skinite pokrov računala (pogledajte [Zamjena pokrova ra](file:///C:/data/systems/xps730x/cr/SM/computeb.htm#wp1109861)čunala)
- 3. Skinite pokrov ventilatora (pogledajte [Skidanje pokrova za utor za kartice i ventilator procesora](file:///C:/data/systems/xps730x/cr/SM/fans.htm#wp1180416)).
- 4. Izvadite sklop utora za kartice (pogledajte [Zamjena sklopa ventilatora za utor za kartice\)](file:///C:/data/systems/xps730x/cr/SM/fans.htm#wp1180427).
- 5. Izvadite sklop ventilatora procesora (pogledajte [Zamjena sklop ventilatora procesora](file:///C:/data/systems/xps730x/cr/SM/fans.htm#wp1180502)).
- 6. Isključite sve kabele iz glavne upravljačke ploče.
- 7. Skinite tri vijka kojima je glavna upravljačka ploča pričvršćena za metalni okvir.
- 8. Podignite glavnu upravljačku ploču i izvadite je.

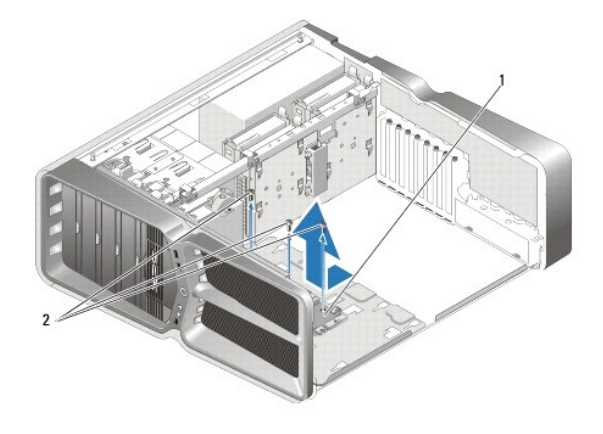

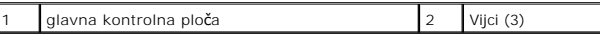

- 9. Ako želite zamijeniti glavnu upravljačku ploču, ispravno je okrenite na metalnom okviru.
- 10. Ponovo postavite tri vijka kojima je sklop glavne upravljačke ploče pričvršćen za metalni okvir.
- 11. Na glavnu upravljačku ploču ponovo priključite sve kabele.
- 12. Ponovo postavite sklop ventilatora procesora (pogledajte [Zamjena sklop ventilatora procesora](file:///C:/data/systems/xps730x/cr/SM/fans.htm#wp1180502)).
- 13. Ponovo postavite sklop ventilatora za utor za kartice (pogledajte [Zamjena sklopa ventilatora za utor za kartice\)](file:///C:/data/systems/xps730x/cr/SM/fans.htm#wp1180427).
- 14. Ponovo postavite pokrove za ventilatore.
- 15. Ponovno postavite pokrov računala (pogledajte [Zamjena pokrova ra](file:///C:/data/systems/xps730x/cr/SM/computeb.htm#wp1109861)čunala).

# **Zamjena memorijskih modula**

**Servisni priručnik za Dell™ XPS™ 730/730X** 

UPOZORENJE: Prije rada na unutrašnjosti računala pročitajte sigurnosne upute koje ste dobili s računalom. Dodatne sigurnosne informacije<br>potražite na početnoj stranici za sukladnost sa zakonskim odredbama na www.dell.com/r

- 1. Slijedite upute navedene u odjeljku [Prije po](file:///C:/data/systems/xps730x/cr/SM/before_y.htm#wp1180146)četka.
- 2. Skinite pokrov računala (pogledajte [Zamjena pokrova ra](file:///C:/data/systems/xps730x/cr/SM/computeb.htm#wp1109861)čunala).
- 3. Pronađite memorijske module na matičnoj ploči (pogledajte [Komponente mati](file:///C:/data/systems/xps730x/cr/SM/technica.htm#wp1180401)čne ploče).
- 4. Izbacite sigurnosnu spajalicu na svakom kraju konektora memorijskog modula.

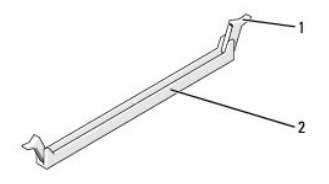

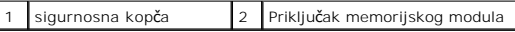

5. Uhvatite modul i povucite ga prema gore.

Ako se modul teško vadi, lagano ga pomičite naprijed-natrag kako biste ga izvadili iz konektora.

#### **OPREZ: Nemojte instalirati ECC memorijske module.**

6. Prvo u DIMM konektor 0 koji se nalazi najbliže procesoru umetnite jedan modul, a zatim instalirajte module u ostale konektore.

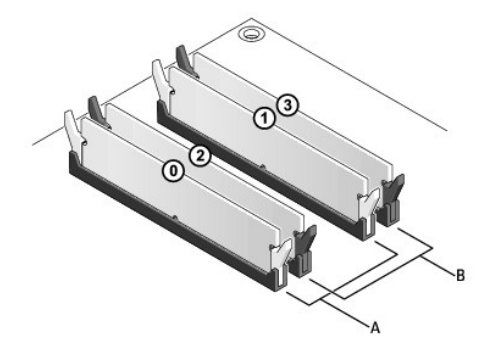

**Dell™ XPS™ 730:**

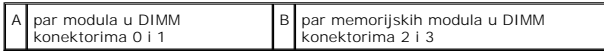

**Dell XPS 730X:**

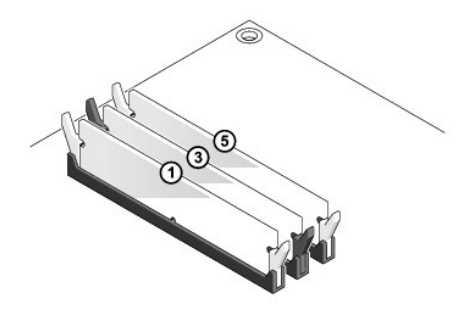

7. Poravnajte utor na dnu modula s jezičkom na priključku.

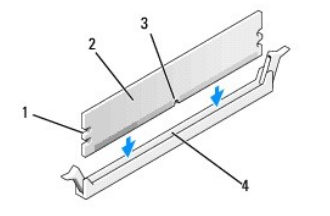

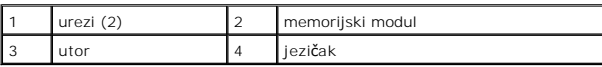

# OPREZ: Kako biste izbjegli oštećenje memorijskog modula, pritisnite modul ravno prema dolje u konektor primjenjujući istu količinu snage na oba<br>kraja modula.

8. Potisnite modul u priključak dok ne klikne na mjesto.

Ako pravilno umetnete modul, sigurnosne spojnice će uskočiti u utore na oba kraja modula.

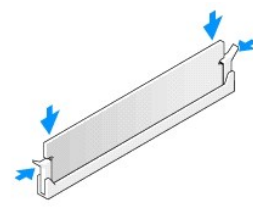

- 9. Ponovno postavite pokrov računala (pogledajte [Zamjena pokrova ra](file:///C:/data/systems/xps730x/cr/SM/computeb.htm#wp1109861)čunala).
- 10. Priključite svoje računalo i uređaje u strujne utičnice i uključite ih.

Ako se prikaže poruka o promjeni veličine memorije, za nastavak pritisnite <F1>.

- 11. Prijavite se na svoje računalo.
- 12. Desnom tipkom miša pritisnite ikonu **Moje računalo** na radnoj površini sustava Microsoft®Windows® i pritisnite **Svojstva**.
- 13. Pritisnite karticu **Općenito**.
- 14. Kako biste provjerili je li memorija ispravno instalirana, pogledajte koji je kapacitet memorije (RAM-a) naveden.

# **Zamjena napajanja**

**Servisni priručnik za Dell™ XPS™ 730/730X** 

UPOZORENJE: Prije rada na unutrašnjosti računala pročitajte sigurnosne upute koje ste dobili s računalom. Dodatne sigurnosne informacije<br>potražite na početnoj stranici za sukladnost sa zakonskim odredbama na slijedećoj lok

**UPOZORENJE: Kako biste otklonili mogućnost strujnog udara, prije skidanja pokrova računala uvijek isključite računalo iz zidne utičnice.** 

- 1. Slijedite upute navedene u odjeljku [Prije po](file:///C:/data/systems/xps730x/cr/SM/before_y.htm#wp1180146)četka.
- 2. Skinite pokrov računala (pogledajte [Zamjena pokrova ra](file:///C:/data/systems/xps730x/cr/SM/computeb.htm#wp1109861)čunala).
- 3. Izvadite sve tvrde diskovi koji su instalirani u unutrašnje pregrade za tvrde diskove (pogledajte [Zamjena tvrdog diska\)](file:///C:/data/systems/xps730x/cr/SM/drives.htm#wp1180238).
- 4. Izvadite ventilator tvrdog diska, ako on postoji (pogledajte [Zamjena ventilatora tvrdog diska](file:///C:/data/systems/xps730x/cr/SM/fans.htm#wp1182340)).
- 5. Izvadite dva vijka kojima je prednja pregrada za tvrdi disk pričvršćena za kućište.
- 6. Izvadite prednju pregradu za tvrde diskove iz kućišta.

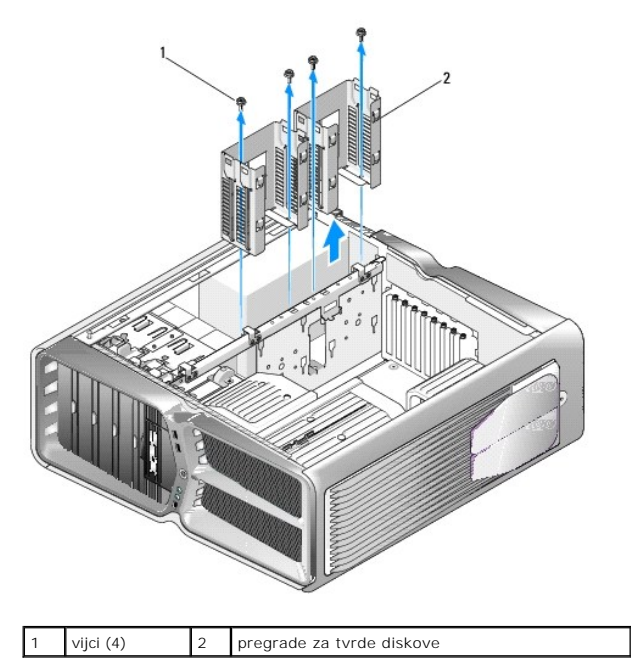

7. Odvijte četiri vijka koji pričvršćuju sklop napajanja za stražnji dio kućišta računala.

8. Isključite kabele za napajanje iz jedinice napajanja tako da pritisnete dva jezička i kabele izvučete iz jedinice napajanja.

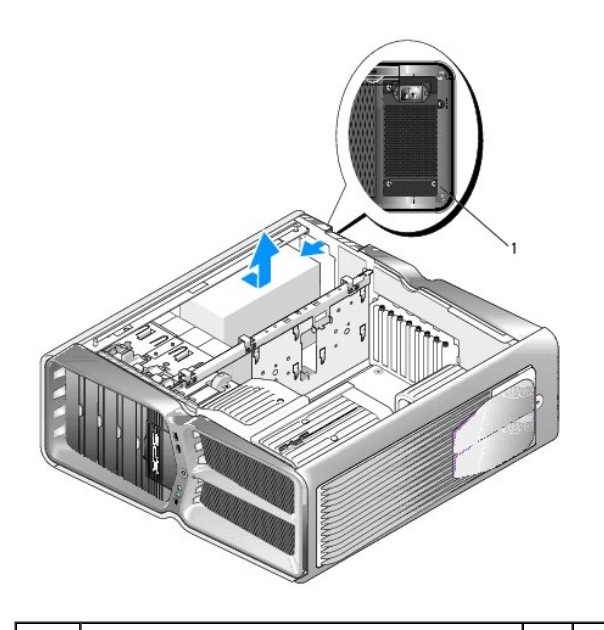

## 1 vijci napajanja (4)

- 9. Jedinicu napajanja povucite prema prednjoj strani računala kako biste je izvadili iz utora pomoću kojih je fiksirana na kućište računala.
- 10. Jedinicu napajanja povucite prema pregradi za tvrdi disk tako da vam ne smeta izbočeni dio kućišta i izvadite je iz računala.
- 11. Kako biste zamijenili jedinicu napajanja, novu jedinicu napajanja gurnite na mjesto i provjerite jesu li jezičci na stražnjoj stjenci računala sjeli na mjesto.
- 12. Ponovo postavite četiri vijka kojima je jedinica napajanja pričvršćena za stražnju stranu kućišta računala.
- 13. Na jedinicu za napajanje ponovo priključite kabel za napajanje.
- 14. Vratite dvije pregrade za tvrde diskove.
- 15. Vratite sve tvrde diskovi koji su instalirani u unutrašnje pregrade za tvrde diskove (pogledajte [Zamjena tvrdog diska\)](file:///C:/data/systems/xps730x/cr/SM/drives.htm#wp1180238).
- 16. Vratite ventilator tvrdog diska, ako bio izvađen (pogledajte [Zamjena ventilatora tvrdog diska](file:///C:/data/systems/xps730x/cr/SM/fans.htm#wp1182340)).
- 17. Kabele za napajanje istosmjernom strujom ponovo priključite točno na onaj način na koji su ranije bili priključeni.
- 18. Ponovno postavite pokrov računala (pogledajte [Zamjena pokrova ra](file:///C:/data/systems/xps730x/cr/SM/computeb.htm#wp1109861)čunala).
- 19. Priključite svoje računalo i uređaje u strujne utičnice i uključite ih.

#### **Zamjena procesora Servisni priručnik za Dell™ XPS™ 730/730X**

- $\bullet$  Vađenje procesora
- **O** Instalacija proceso

UPOZORENJE: Prije rada na unutrašnjosti računala pročitajte sigurnosne upute koje ste dobili s računalom. Dodatne sigurnosne informacije<br>potražite na početnoj stranici za sukladnost sa zakonskim odredbama na www.dell.com/r

- OPREZ: Ne poduzimajte sljedeće korake ako niste dobro upoznati s postupkom uklanjanja i zamjene hardvera. Neispravno izvođenje ovih<br>postupaka može oštetiti matičnu ploču. Informacije o tehničkom servisu potražite u *Priruč*
- 1. Slijedite upute navedene u odjeljku [Prije po](file:///C:/data/systems/xps730x/cr/SM/before_y.htm#wp1180146)četka.
- 2. Skinite pokrov računala (pogledajte [Zamjena pokrova ra](file:///C:/data/systems/xps730x/cr/SM/computeb.htm#wp1109861)čunala).

UPOZORENJE: Iako je opremljen plastičnim štitnikom, sklop hladila može tijekom normalnog rada biti vrlo vruć. Svakako provjerite je li se sklop<br>hladila dovoljno ohladio prije nego što ga dodirnete.

- 3. Kabele za napajanje isključite iz priključaka ATX\_POWER i ATX\_CPU na matičnoj ploči (pogledajte [Komponente mati](file:///C:/data/systems/xps730x/cr/SM/technica.htm#wp1180401)čne ploče).
- 4. Izvadite ventilator procesora i sklop hladila iz računala (pogledajte [Zamjena sklop ventilatora procesora](file:///C:/data/systems/xps730x/cr/SM/fans.htm#wp1180502)).

**NAPOMENA:** Prilikom zamjene procesora ponovo instalirajte originalni sklop hladila, osim ako za novi procesor nije potrebno novo hladilo.

- 5. Pritisnite i gurnite polugu za otpuštanje kako bi hladilo iskočilo iz utora koji ga pričvršćuje.
- 6. Otvorite pokrov procesora, ako je primjenjivo.

#### <span id="page-35-0"></span>**Vađenje procesora**

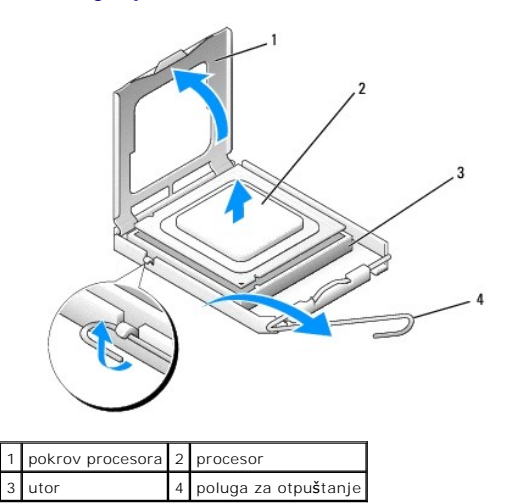

**OPREZ: Prilikom zamjene procesora ne dodirujte nijedan od pinova unutar utora ili pazite da na pinove u utoru nešto ne padne.**

7. Podignite procesor kako biste ga izvadili iz utora i spremite ga na sigurno mjesto.

Polugu ostavite u otvorenom položaju kako bi se u utor mogao umetnuti novi procesor.

8. Raspakirajte novi procesor pazeći da pritom ne dodirnete donju stranu procesora.

#### <span id="page-36-0"></span>**Instalacija procesora**

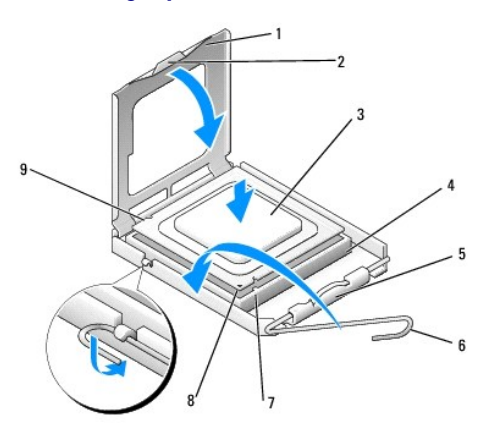

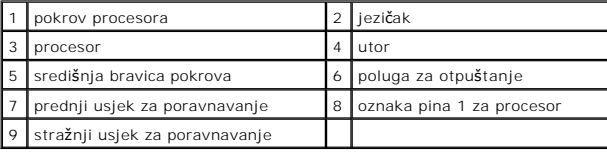

9. Ako poluga za otpuštanje ležišta nije u potpunosti izbačena, postavite je u taj položaj.

OPREZ: Pinovi u utoru vrlo su osjetljivi. Kako se procesor ne bi oštetio, ispravno ga poravnajte s utorom i prilikom instalacije nemojte koristiti<br>preveliku silu. Pazite da ne dodirujete ili ne savijete pinove na matičnoj

10. Podesite prednje i stražnje usjeke za poravnavanje na procesoru s prednjim i stražnjim usjecima za poravnavanje na utoru.

11. Poravnajte pin-1 kutove procesora i utora.

**OPREZ: Kako se procesor ne bi oštetio, ispravno ga poravnajte s utorom i prilikom instalacije nemojte koristiti preveliku silu.**

- 12. Procesor pažljivo postavite u utor i provjerite je li ispravno postavljen.
- 13. Kada je procesor ispravno sjeo u utor, zatvorite pokrov procesora ako on postoji.

Pobrinite se da jezičak na pokrovu procesora bude postavljen ispod središnje bravice pokrova na utoru.

- 14. Polugu za otpuštanje na utoru gurnite natrag prema utoru i gurnite je na mjesto kako biste fiksirali procesor.
- 15. Očistite termalno mazivo s dna hladila.

**OPREZ: Obavezno nanesite novo termalno mazivo. Novo termalno mazivo je neophodno za dobro provođenje topline, što je potrebno za optimalan rad procesora.**

16. Nanesite novo termalno mazivo na vrh procesora.

17. Instalirajte ventilator procesora i sklop hladila (pogledajte [Zamjena sklopa hladila procesora\)](file:///C:/data/systems/xps730x/cr/SM/cooling_.htm#wp1185253).

**OPREZ: Provjerite jesu li ventilator procesora i hladilo ispravno i čvrsto postavljeni.**

- 18. Ponovo postavite pokrov računala (pogledajte [Zamjena pokrova ra](file:///C:/data/systems/xps730x/cr/SM/computeb.htm#wp1109861)čunala).
- 19. Priključite svoje računalo i uređaje u strujne utičnice i uključite ih.

# **Zamjena matične ploče**

**Servisni priručnik za Dell™ XPS™ 730/730X** 

UPOZORENJE: Prije rada na unutrašnjosti računala pročitajte sigurnosne upute koje ste dobili s računalom. Dodatne sigurnosne informacije<br>potražite na početnoj stranici za sukladnost sa zakonskim odredbama na www.dell.com/r

- 1. Slijedite upute navedene u odjeljku [Prije po](file:///C:/data/systems/xps730x/cr/SM/before_y.htm#wp1180146)četka.
- 2. Skinite pokrov računala (pogledajte [Zamjena pokrova ra](file:///C:/data/systems/xps730x/cr/SM/computeb.htm#wp1109861)čunala)
- 3. Izvadite sve kartice za proširenje normalne dužine (pogledajte [Zamjena PCI i PCI Express kartica](file:///C:/data/systems/xps730x/cr/SM/cards.htm#wp1190196))
- 4. Izvadite sve ostale komponente koje vam mogu ograničiti pristup matičnoj ploči.
- 5. Isključite sve kabele koji su priključeni na matičnu ploču.
- △ OPREZ: Ako mijenjate matičnu ploču, vizualno usporedite zamjensku matičnu ploču s postojećom matičnom pločom kako biste provjerili imate li **ispravan dio.**
- 6. Izvadite dva vijka kojima je sklop matične ploče fiksiran za kućište, zatim povucite dva jezička kako biste sklop matične ploče pomaknuli prema prednjoj strani računala.

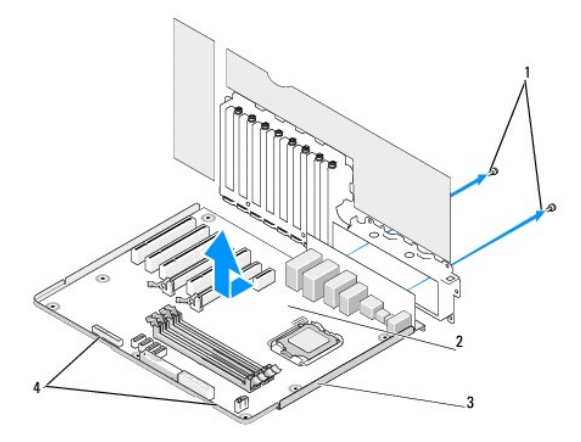

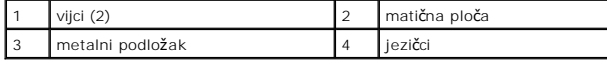

**OPREZ: Matična ploča i metalni podložak su povezani i vade se kao jedinstvena komponenta.**

7. Sklop matične ploče podignite i izvadite iz računala.

△ OPREZ: Ako mijenjate matičnu ploču, vizualno usporedite zamjensku matičnu ploču s postojećom matičnom pločom kako biste provjerili imate li **ispravan dio.**

**NAPOMENA:** Neke komponente i priključci na zamjenskoj ploči možda se neće nalaziti na istim mjestima kao odgovarajući priključci postojeće matične ploče.

**ZA NAPOMENA:** Postavke prekidači zamjenske matične ploče određene su u tvornici.

8. Prenesite komponente s postojeće matične ploče na zamjensku, ako je to moguće.

9. Okrenite matičnu ploču tako da usjeke na dnu sklopa poravnate s jezičcima na računalu.

- 10. Pogurnite sklop matične ploče prema stražnjem dijelu računala dok sklop ne sjedne na mjesto.
- 11. Ponovo postavite dva vijka koja matičnu ploču pričvršćuju za kućište.
- 12. Ponovo postavite kartice za proširenje koje ste prethodno izvadili (pogledajte [Zamjena PCI/PCI Express kartice](file:///C:/data/systems/xps730x/cr/SM/cards.htm#wp1193437)).
- 13. Ponovo postavite i ostale komponente koje ste maknuli s matične ploče.
- 14. Na matičnu ploču priključite sve kabele.
- 15. Ponovno postavite pokrov računala (pogledajte [Zamjena pokrova ra](file:///C:/data/systems/xps730x/cr/SM/computeb.htm#wp1109861)čunala).
- 16. Priključite svoje računalo i uređaje u strujne utičnice i uključite ih.
- 17. Osvježite BIOS sustava ako je potrebno.

**NAPOMENA:** Više informacija o osvježavanju BIOS-a sustava potražite na **support.dell.com**.

#### **Postavljanje sustava Servisni priručnik za Dell™ XPS™ 730/730X**

- **Pregled**
- [Otvaranje programa za postavljanje sustava](#page-40-1)
- [Opcije postavljanja sustava-](#page-40-2)Dell™ XPS™ 730
- [Opcije postavljanja sustava-Dell XPS 730X](#page-41-0)
- [Boot Sequence \(Redoslijed za podizanje sustava\)](#page-43-0)
- [Brisanje postavki CMOS-a](#page-44-0)

#### <span id="page-40-0"></span>**Pregled**

ſ

Program za postavljanje sustava koristite za:

- l promjenu informacija o konfiguraciji sustava nakon što na računalo dodate, promijenite ili uklonite hardver,
- l postavljanje ili promjenu korisničkih opcija poput korisničke lozinke,
- l očitavanje trenutne količine memorije ili postavljanje vrste instaliranog tvrdog diska.

Prije upotrebe programa za postavljanje sustava preporučujemo da zapišete informacije koje su prikazane na zaslonu postavljanja sustava kako biste ih kasnije mogli koristiti kao referencu.

**OPREZ: Ne mijenjajte postavke sustava ako niste iskusni korisnik računala. Neke promjene mogu uzrokovati nepravilan rad računala.**

## <span id="page-40-1"></span>**Otvaranje programa za postavljanje sustava**

- 1. Uključite (ili ponovno pokrenite) računalo.
- 2. Kada se prikaže DELL logotip, odmah pritisnite <F2>.

**NAPOMENA:** Kad se neka tipka na tipkovnici duže vrijeme drži pritisnutom, može doći do pogreške u radu tipkovnice. Kako biste izbjegli moguće<br>pogreške u radu tipkovnice, tipku <F2> pritišćite i otpuštajte u jednakim razma

Ako predugo čekate i prikaže se logotip operacijskog sustava, nastavite čekati dok se ne prikaže radna površina sustava Microsoft® Windows®, a zatim isključite računalo i pokušajte ponovo.

## <span id="page-40-2"></span>**Opcije postavljanja sustava-Dell™ XPS™ 730**

**NAPOMENA:** Ovisno o vašem računalu i instaliranim uređajima, možda se neće prikazati stavke iz ovog odjeljka ili se možda neće prikazati kao na popisu.

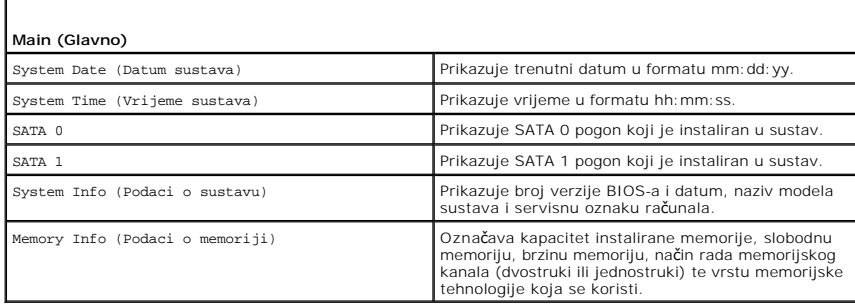

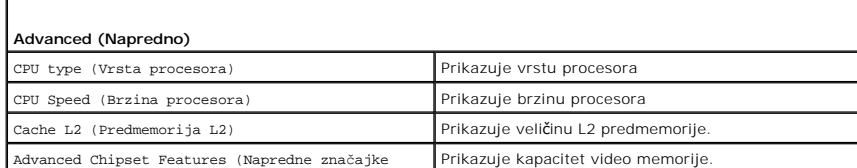

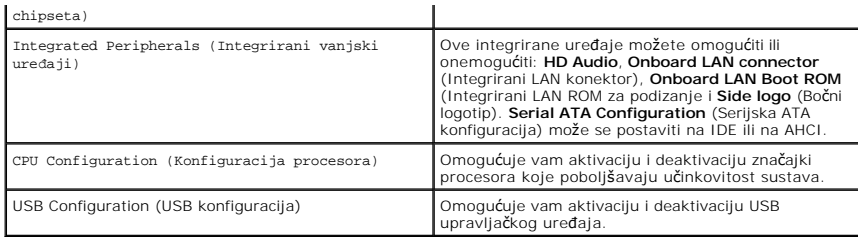

Г

ſ

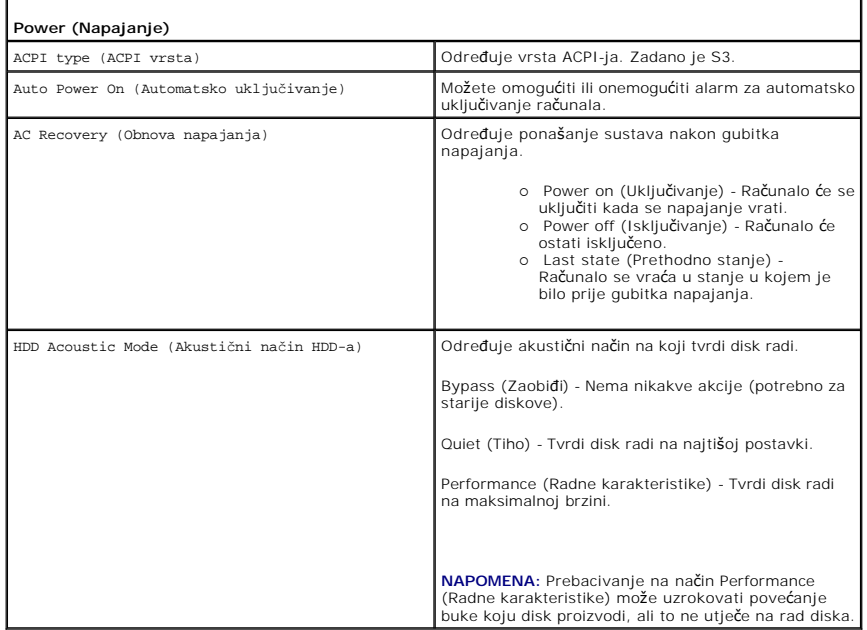

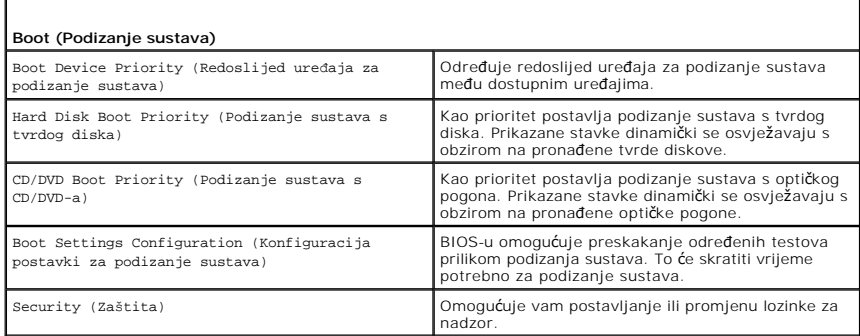

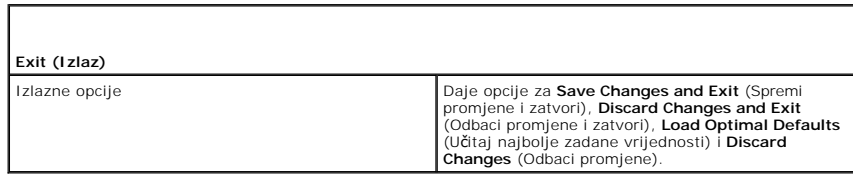

# <span id="page-41-0"></span>**Opcije postavljanja sustava-Dell XPS 730X**

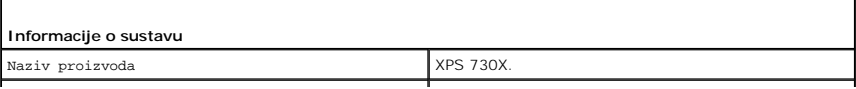

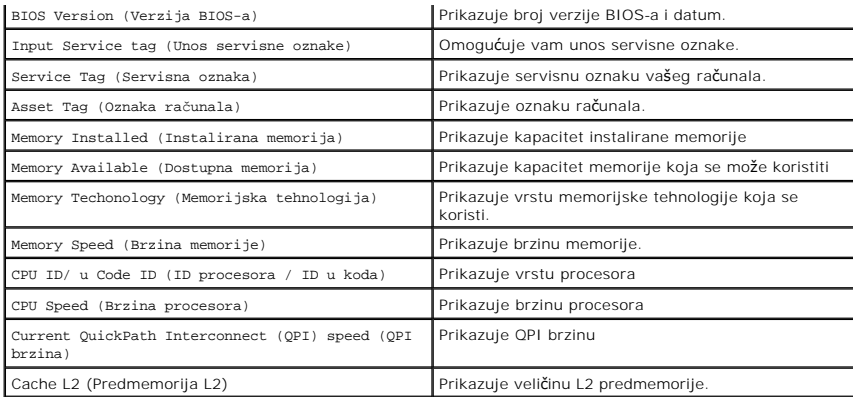

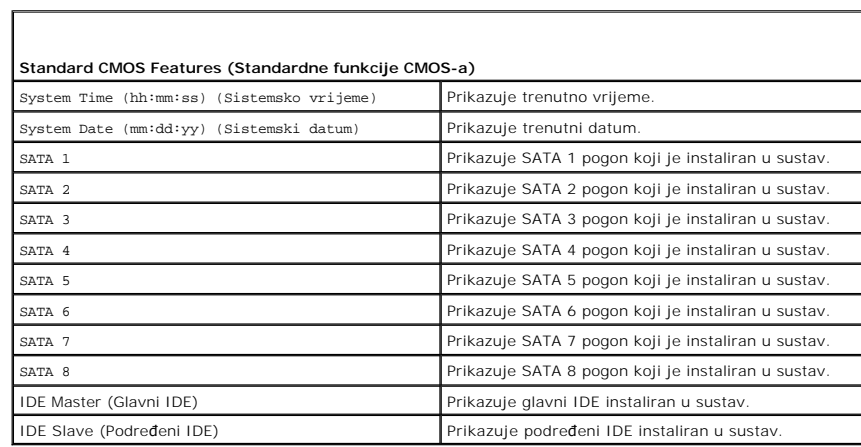

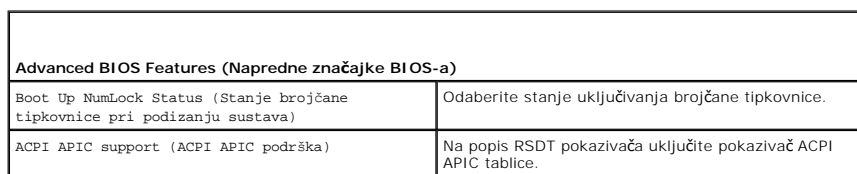

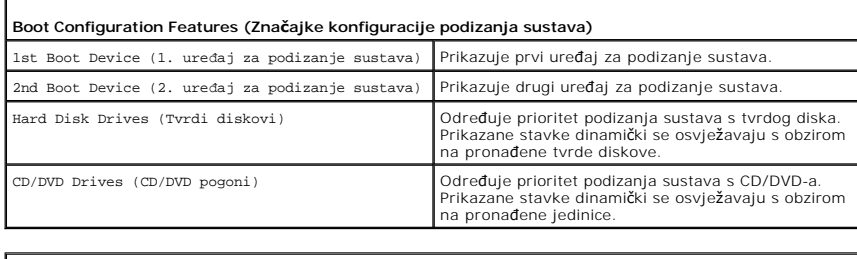

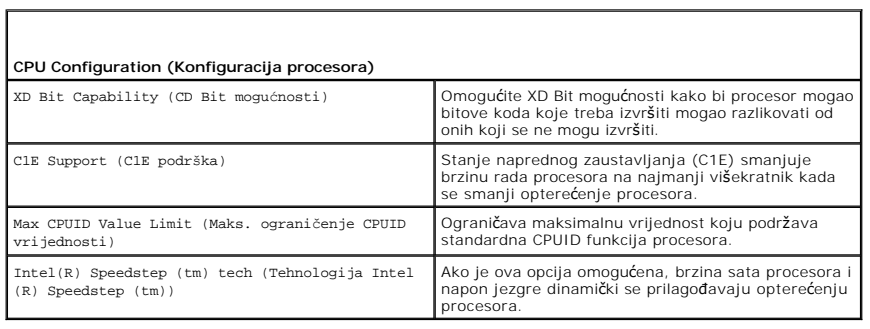

 $\mathsf{L}$ 

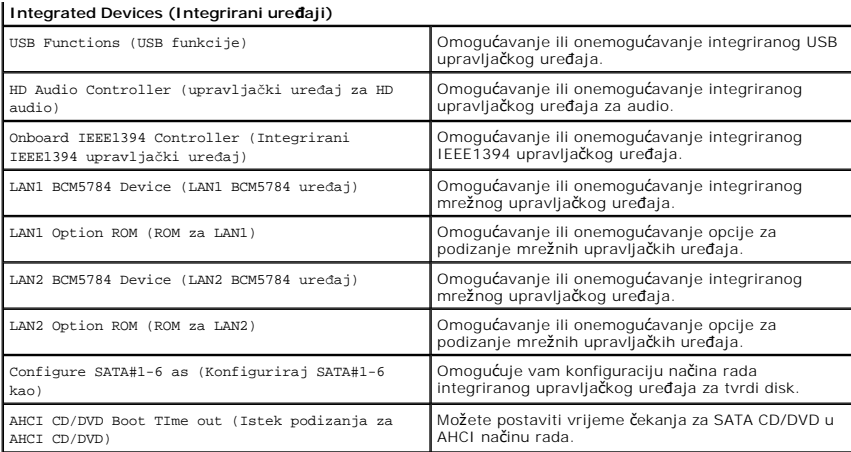

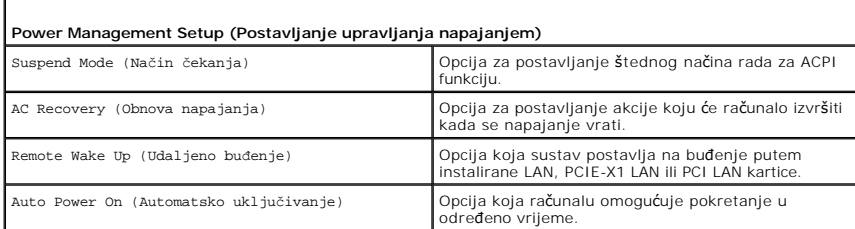

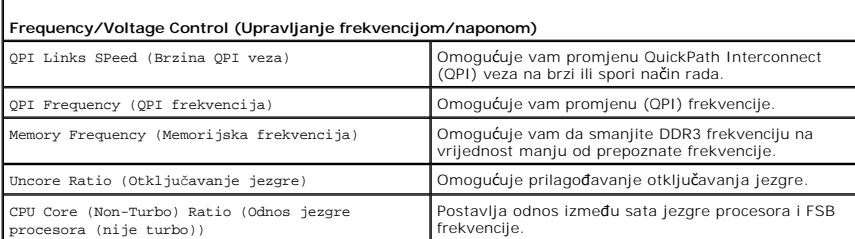

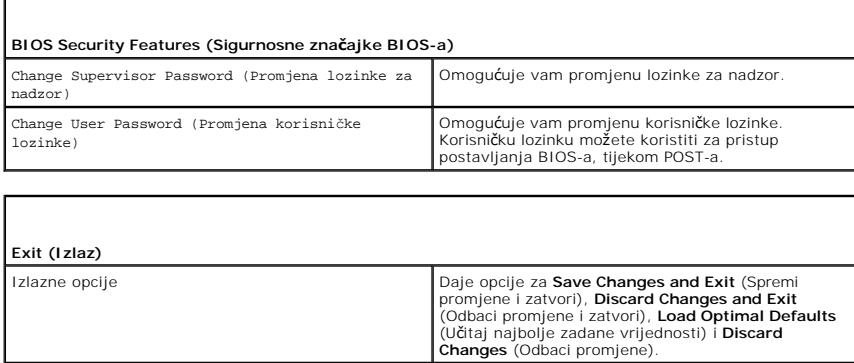

## <span id="page-43-0"></span>**Boot Sequence (Redoslijed za podizanje sustava)**

Značajka koja omogućuje promjenu redoslijeda instaliranih uređaja s kojih se podizanje može izvršiti.

## **Postavke opcije**

Г

i – **Hard Drive** (Tvrdi disk) - računalo sustav pokušava podići s primarnog tvrdog diska. Ako na disku nema operacijskog sustava, računalo će sustav<br>- pokušati podići sa sljedećeg uređaja s kojeg je to moguće prema redosli

- ı **CD Drive** (CD pogon) računalo sustav pokušava podići s CD pogona. Ako u pogonu nema CD-a ili ako na CD-u nema operativnog sustava, računalo će<br>- sustav pokušati podići sa sljedećeg uređaja s kojeg je to moguće prema
- l **USB Flash Device (USB Flash ureaj) -** računalo sustav pokušava podići s USB pogona. Ako nema USB pogona, računalo će sustav pokušati podići sa sljedećeg uređaja s kojeg je to moguće prema redoslijedu podizanja.

**ZA NAPOMENA:** Ako sustav želite podići s USB uređaja, taj uređaj mora biti omogućen za podizanje. U dokumentaciji uređaja provjerite može li se podizanje izvršiti s tog uređaja.

**NAPOMENA:** Poruka o pogrešci generira se tek nakon što računalo, pokušavajući se podići sa svih uređaja u redoslijedu podizanja, ne pronađe operativni sustav.

#### **Changing Boot Sequence for the Current Boot (Promjena redoslijeda podizanja za trenutno podizanje)**

Ovu značajku možete, na primjer, koristiti kako biste sustav podigli s CD pogona kako biste mogli pokrenuti program Dell Diagnostics koji se nalazi na mediju<br>*Driver and Utilities* i zatim s tvrdog diska kada se dijagnosti USB memorije ili CD-RW pogona.

- 1. Ako sustav podižete s USB uređaja, priključite USB uređaj na USB priključak.
- 2. Uključite (ili ponovno pokrenite) računalo.
- 3. Kada se prikaže DELL logotip, odmah pritisnite <F12>.
	- **NAPOMENA:** Kad se neka tipka na tipkovnici duže vrijeme drži pritisnutom, može doći do pogreške u radu tipkovnice. Kako biste izbjegli moguće pogreške u radu tipkovnice, tipku <F12> pritišćite i otpuštajte u jednakim razmacima sve dok se ne prikaže **Boot Device Menu** (Izbornik za odabir uređaja za podizanje sustava).

Ako čekate predugo i prikaže se logotip operativnog sustava, nastavite čekati dok ne vidite Microsoft Windows radnu površinu; zatim isključite računalo i pokušajte ponovo.

4. U izborniku **Boot Device Menu** (Izbornik uređaja za podizanje sustava) pomoću tipki sa strelicama ili odgovarajuće numeričke tipke odaberite uređaj koji<br>će se koristiti samo za trenutno podizanje, a zatim pritisnite <En

Na primjer, ako sustav podižete s USB memorije, označite **USB Flash Device** i pritisnite <Enter>.

**NAPOMENA:** Za podizanje sustava s USB uređaja taj se uređaj mora omogućiti za podizanje. U dokumentaciji uređaja provjerite može li se podizanje<br>izvršiti s tog uređaja.

#### **Promjena redoslijeda za podizanje za buduća podizanja**

- 1. Otvorite program za postavljanje sustava (pogledajte [Otvaranje programa za postavljanje sustava](#page-40-1)).
- 2. Pomoću tipki sa strelicama označite mogućnost izbornika **Boot Sequence (Redoslijed podizanja)** i pritisnite <Enter> kako biste pristupili izborniku.

**NAPOMENA:** Zabilježite trenutni redoslijed podizanja tako da ga kasnije, ako bude potrebno, možete ponovo postaviti.

- 3. Pritiskom na tipke sa strelicama krećite se popisom uređaja.
- 4. Pritisnite razmaknicu kako biste omogućili ili onemogućili uređaj.
- 5. Pritisnite plus (+) ili minus (-) kako biste odabrani uređaj pomakli dolje ili gore na popisu.

#### <span id="page-44-0"></span>**Brisanje postavki CMOS-a**

**NAPOMENA:** Ovaj postupak neće izbrisati niti ponovo postaviti sustav i lozinke za postavljanje.

- 1. Slijedite upute navedene u odjeljku [Prije po](file:///C:/data/systems/xps730x/cr/SM/before_y.htm#wp1180146)četka.
- 2. Isključite računalo i isključite kabel za napajanje.
- 3. Isključite sve periferne komponente.
- 4. Skinite pokrov računala (pogledajte [Zamjena pokrova ra](file:///C:/data/systems/xps730x/cr/SM/computeb.htm#wp1109861)čunala).
- 5. Na matičnoj ploči pronađite prekidače za ponovno postavljanje CMOS-a (pogledajte [Komponente mati](file:///C:/data/systems/xps730x/cr/SM/technica.htm#wp1180401)čne ploče).
- 6. Uklonite prekidače iz pinova 2 i 3.
- **Dell™ XPS™ 730**

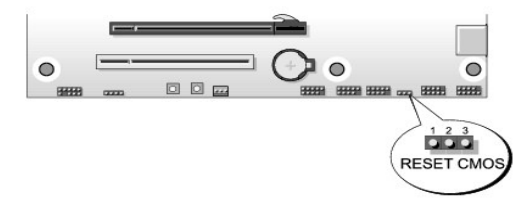

#### **Dell™ XPS™ 730X**

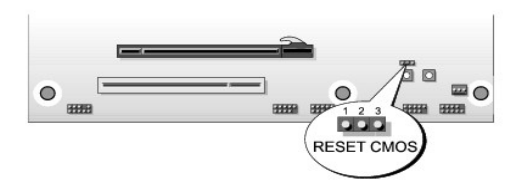

- 7. Prekidač postavite na pinove 1 i 2 i pričekajte 5 sekundi.
- 8. Prekidač ponovo postavite na pinove 2 i 3.
- 9. Zatvorite pokrov računala (pogledajte [Zamjena pokrova ra](file:///C:/data/systems/xps730x/cr/SM/computeb.htm#wp1109861)čunala).
- 10. Priključite računalo i uređaje u strujne utičnice i uključite ih.

#### **Tehnički pregled Servisni priručnik za Dell™ XPS™ 730/730X**

- [Pogled u unutra](#page-46-0)šnjost računala
- [Komponente mati](#page-46-1)čne ploče
- [Glavna upravlja](#page-48-0)čka ploča

UPOZORENJE: Prije rada na unutrašnjosti računala pročitajte sigurnosne upute koje ste dobili s računalom. Dodatne sigurnosne informacije<br>potražite na početnoj stranici za sukladnost sa zakonskim odredbama na www.dell.com/r

# <span id="page-46-0"></span>**Pogled u unutrašnjost računala**

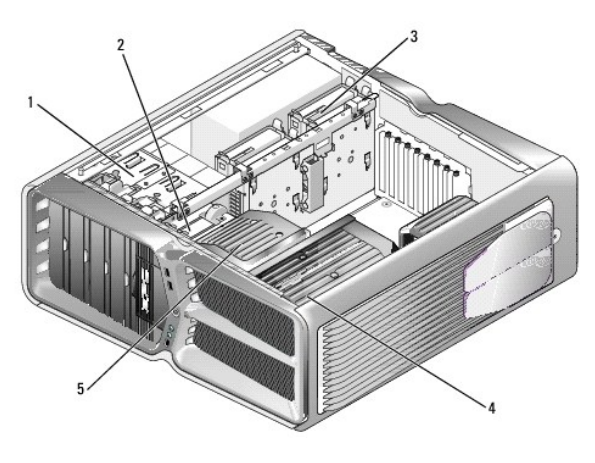

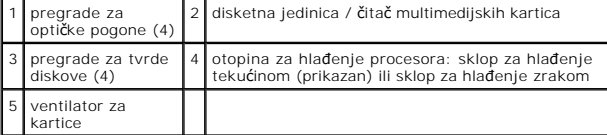

# <span id="page-46-1"></span>**Komponente matične ploče**

**Dell™ XPS™ 730**

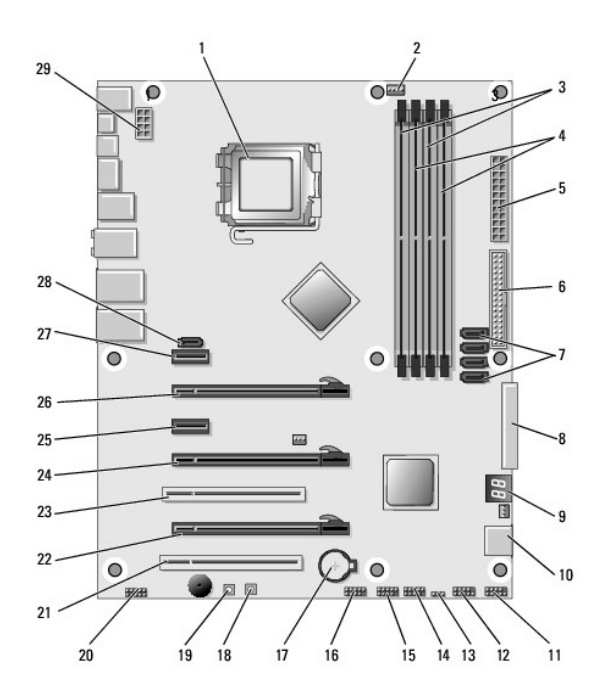

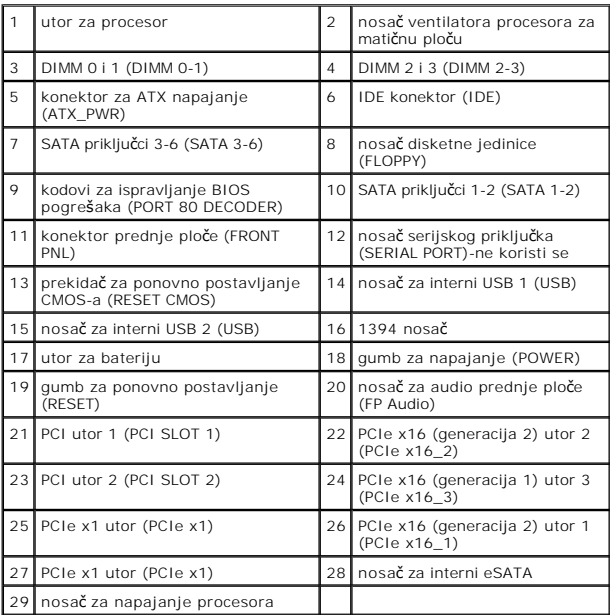

# **Dell XPS 730X**

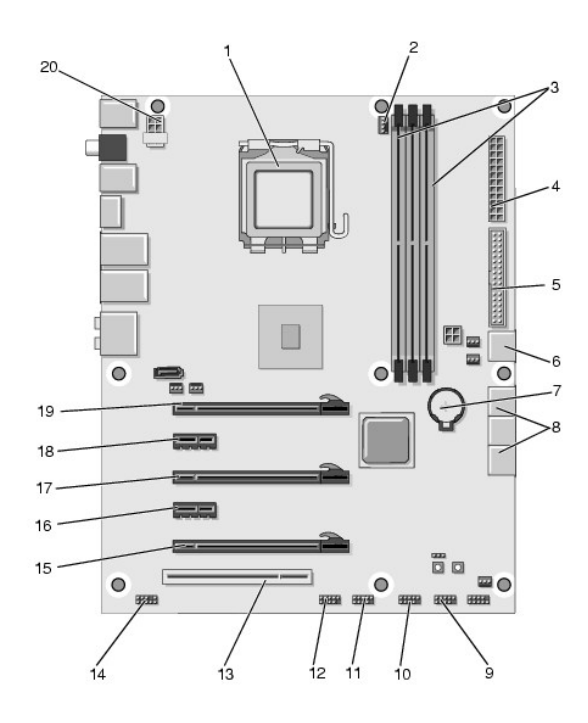

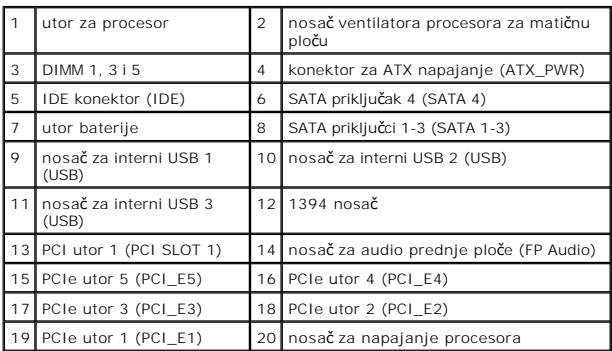

# <span id="page-48-0"></span>**Glavna upravljačka ploča**

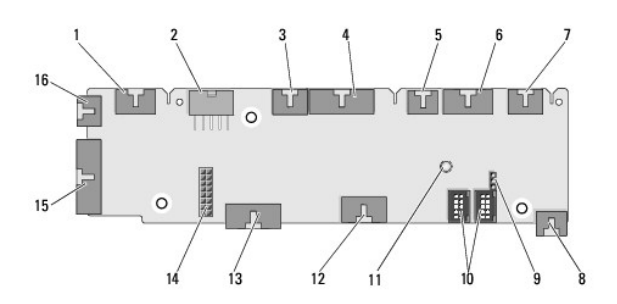

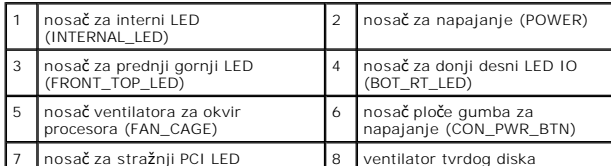

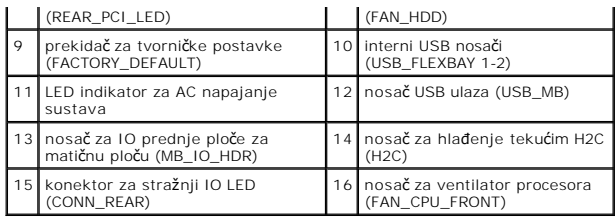

#### **Zamjena jedinice osvjetljenja Servisni priručnik za Dell™ XPS™ 730/730X**

- [Zamjena baterija](#page-50-0)
- **O** Zamjena kartice

UPOZORENJE: Prije rada na unutrašnjosti računala pročitajte sigurnosne upute koje ste dobili s računalom. Dodatne sigurnosne informacije<br>potražite na početnoj stranici za sukladnost sa zakonskim odredbama na www.dell.com/r

**UPOZORENJE: Kako biste otklonili mogućnost strujnog udara, prije skidanja pokrova računala uvijek isključite računalo iz zidne utičnice.** 

 $\bigwedge$  UPOZORENJE: Ne koristite opremu ako je bilo koji od pokrova (uključujući pokrove računala, prednju masku, nosače metalnih umetaka, umetaka **prednje ploče itd.) skinut.** 

**OPREZ: Provjerite ima li na radnom stolu dovoljno prostora za sustav bez pokrova - najmanje 30 cm (1 stopa).**

## <span id="page-50-0"></span>**Zamjena baterija**

- UPOZORENJE: Ako nova baterija nije pravilno umetnuta, može doći do eksplozije. Bateriju zamijenite samo istom ili ekvivalentnom baterijom<br>koju preporuča proizvođač. Iskorištene baterije zbrinite u skladu s uputama proizvođ
- 1. Slijedite upute navedene u odjeljku [Prije po](file:///C:/data/systems/xps730x/cr/SM/before_y.htm#wp1180146)četka.
- 2. Skinite pokrov računala (pogledajte [Zamjena pokrova ra](file:///C:/data/systems/xps730x/cr/SM/computeb.htm#wp1109861)čunala).

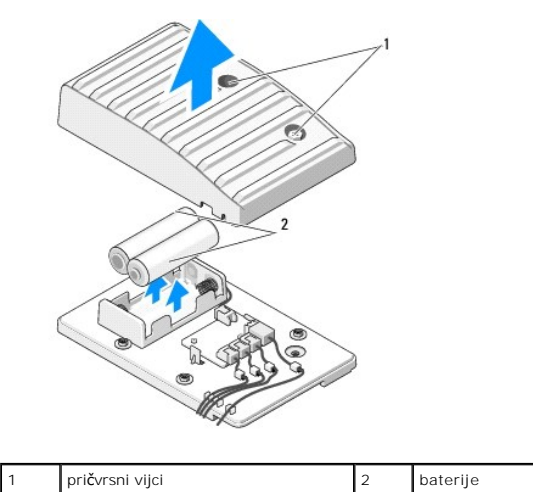

- 3. Skinite dva pričvrsna vijka i podignite pokrov s baterijskog modula.
- 4. Baterije zamijenite novim parom.
- 5. Zamijenite pokrov baterijskog i provjerite jesu li svi vijci dobro pritegnuti.
- 6. Ponovno postavite pokrov računala (pogledajte [Zamjena pokrova ra](file:///C:/data/systems/xps730x/cr/SM/computeb.htm#wp1109861)čunala).
- 7. Priključite svoje računalo i uređaje u strujne utičnice i uključite ih.

## <span id="page-50-1"></span>**Zamjena kartice osvjetljenja**

- 1. Slijedite upute navedene u odjeljku [Prije po](file:///C:/data/systems/xps730x/cr/SM/before_y.htm#wp1180146)četka.
- 2. Skinite pokrov računala (pogledajte [Zamjena pokrova ra](file:///C:/data/systems/xps730x/cr/SM/computeb.htm#wp1109861)čunala).

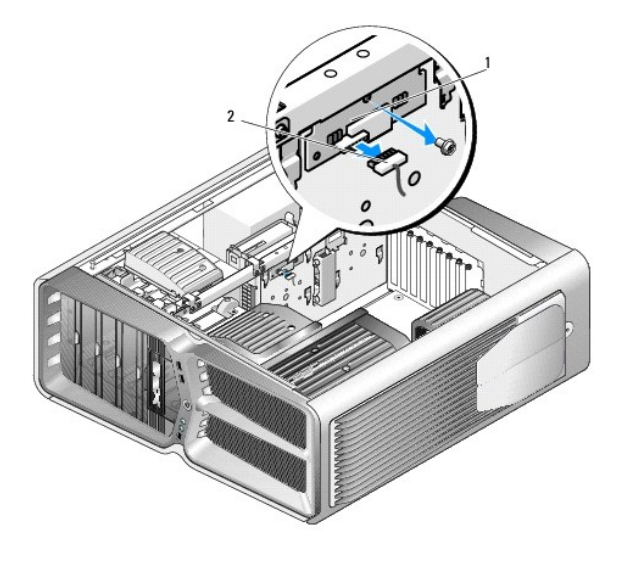

## 1 kartica osvjetljenja 2 konektor za karticu osvjetljenja

- 3. Isključite konektor za karticu osvjetljenja.
- 4. Otpustite vijak kojim je kartica osvjetljenja pričvršćena za kućište i karticu podignite karticu kako biste je izvadili iz utora.
- 5. Karticu osvjetljenja ponovo umetnite u utor i zatim pritegnite vijak.
- 6. Ponovno postavite pokrov računala (pogledajte [Zamjena pokrova ra](file:///C:/data/systems/xps730x/cr/SM/computeb.htm#wp1109861)čunala).
- 7. Priključite svoje računalo i uređaje u strujne utičnice i uključite ih.